#### *Excel: Intro, Mean, Median, Mode* CS-150L Computing for Business Students

Instructor:

Matthew Barrick e-mail: barrick@cs.unm.edu www.cs.unm.edu/~barrick Office: Farris Engineering Center (FEC) room 106

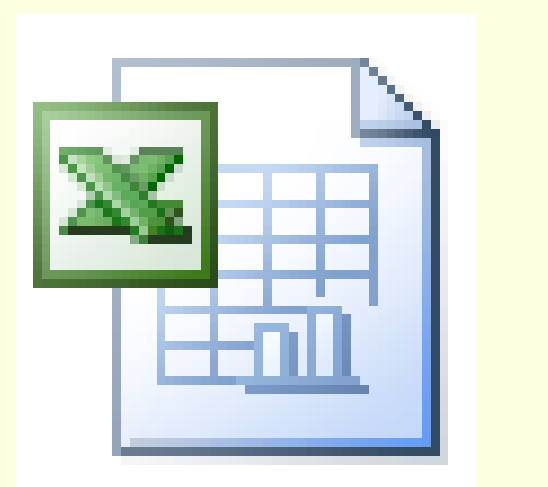

6/21/2010

#### Paper Spreadsheets

 The word "spreadsheet" came to mean the format used to present book-keeping ledgers:

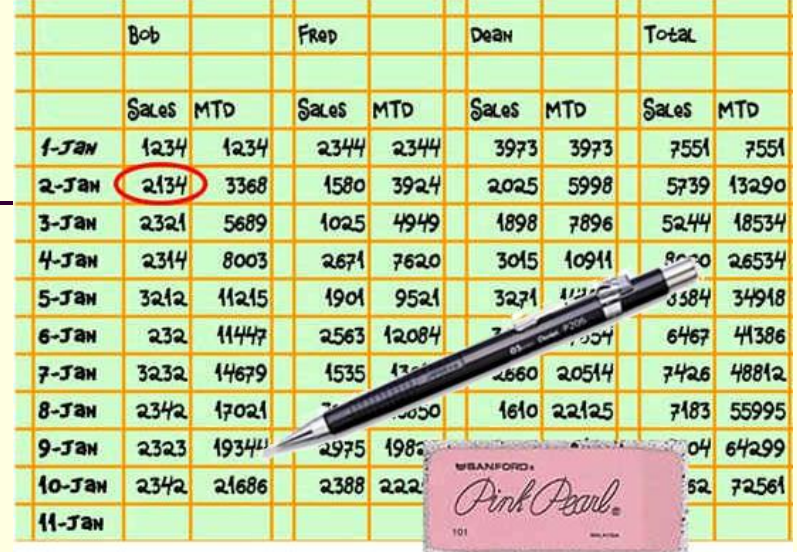

- Columns for categories of expenditures across the top,
- Invoices listed down the left margin,
- The amount of each payment in the cell where its row and column intersect.
- Traditionally, these were "spread" across facing pages of a bound ledger (book for keeping accounting records) or on oversized sheets of paper ruled into rows and columns in that format and approximately twice as wide as ordinary paper.

## Computer Spreadsheets

- Simulates a paper spreadsheet.
- Displays multiple cells that together make up a grid consisting of rows and columns, each cell containing either alphanumeric text or numeric values.
- Cell may alternatively contain a formula that defines how the contents of that cell is to be calculated from the contents of any other cell (or combination of cells) each time any cell is updated.
- **Figuently used for financial information because of** their ability to re-calculate the entire sheet automatically after a change to a single cell is made.

### History of Computer Spreadsheets

- In 1971, Rene K. Pardo and Remy Landau filed a patent on a spreadsheet related algorithm.
- Visicalc is usually considered the first electronic spreadsheet, and it helped turn the Apple II computer into a success and greatly assisted in their widespread application.
- **Lotus 1-2-3 was the leading spreadsheet of DOS era.**
- Excel is now generally considered to have the largest market share.

#### Excel

- Microsoft Excel is a spreadsheet application written and distributed by Microsoft for Microsoft Windows and Mac OS X.
- It features calculation, graphing tools, pivot tables and, except for Excel 2008 for Mac OS X, a macro programming language called VBA (Visual Basic for Applications).
- **If is overwhelmingly the dominant** spreadsheet application available for these platforms and has been so since version 5 in 1993.

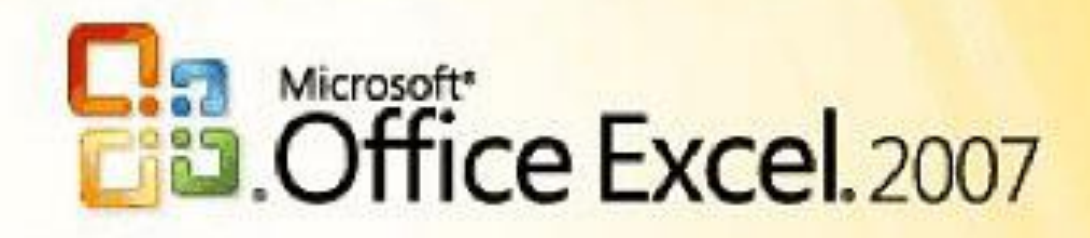

■ Saying your software is the best in the world "because more people use" it is like saying McDonalds makes the best food in the world.

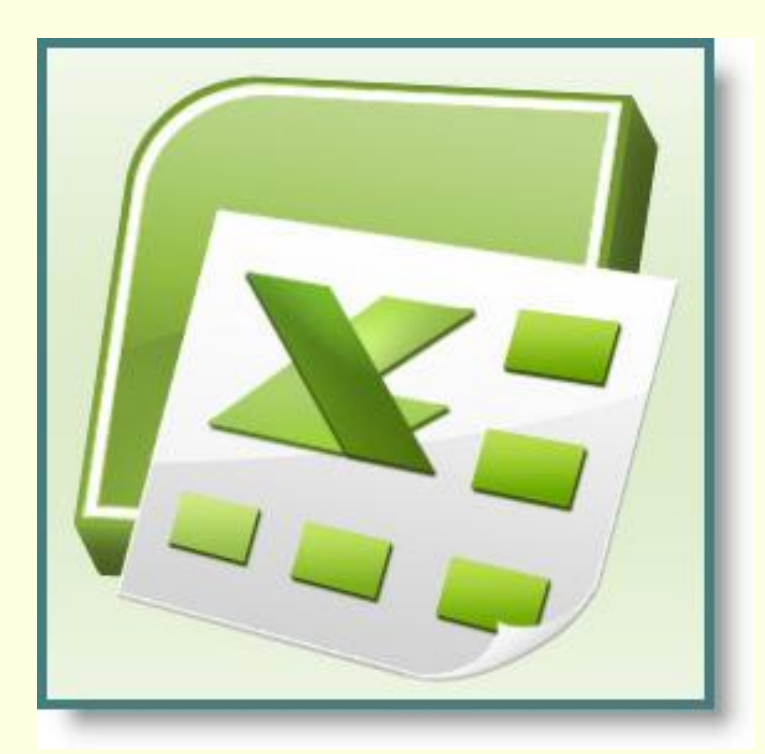

--unknown author

## Welcome To Excel

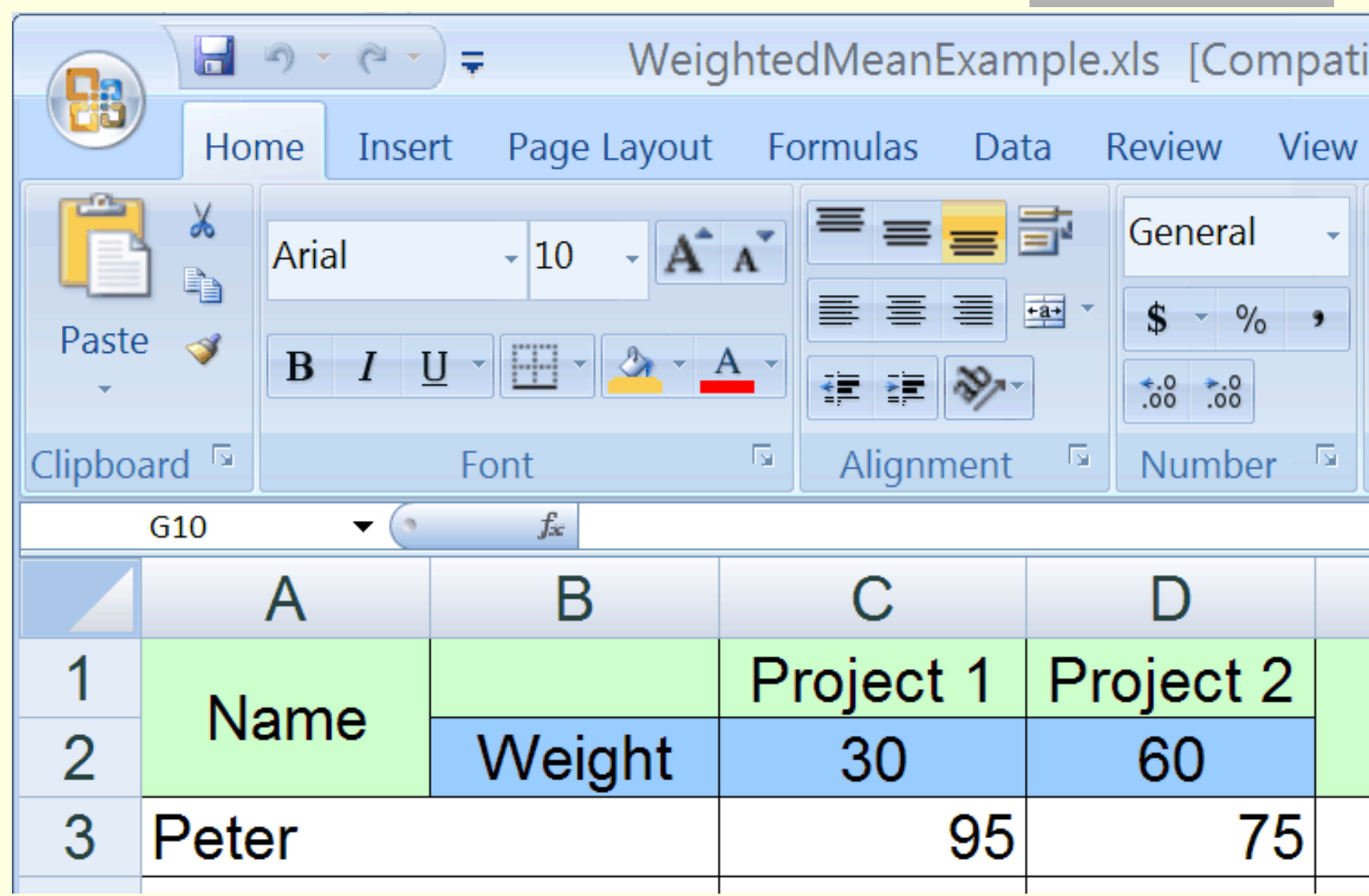

## Excel: Rows, Columns, and Cells

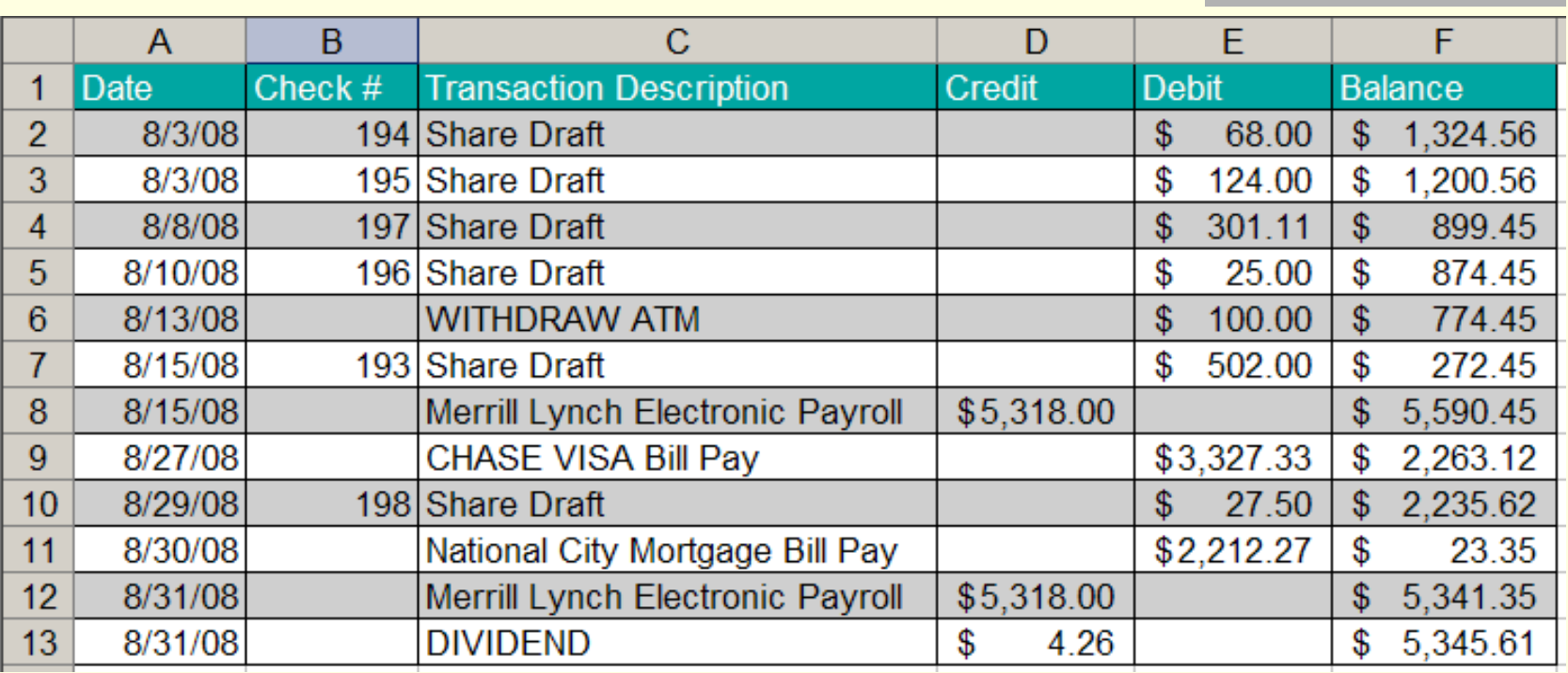

- **Column F** contains the checking account balance.
- *Row 4* contains a share draft transaction on 8/8/08
- *Cell D8* contains the *value* of a payroll deposit.

# Credit, Debit, and Balance

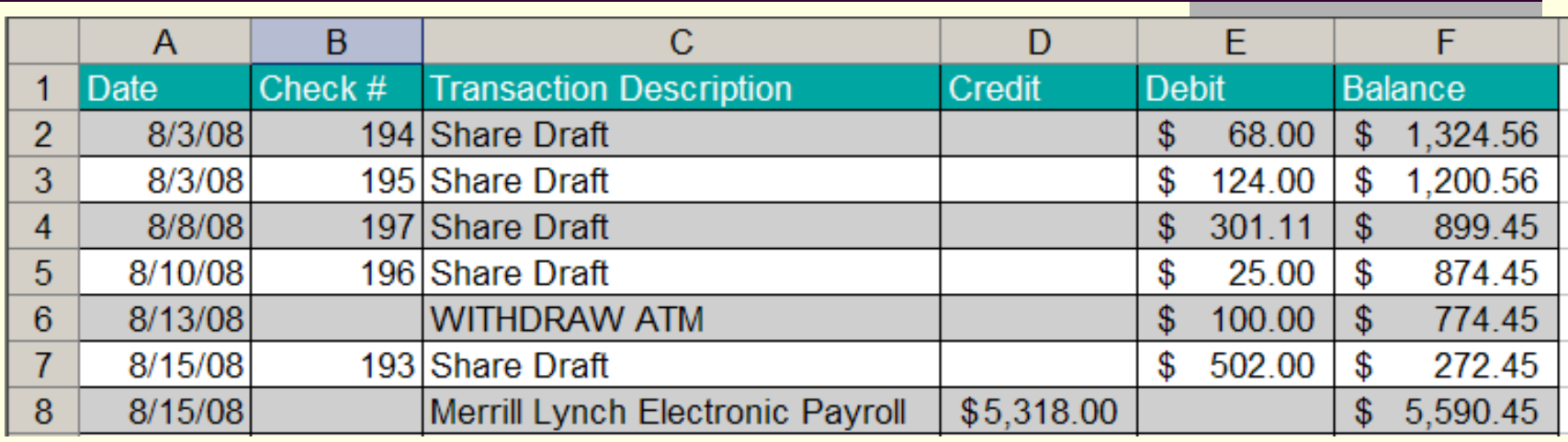

- $\blacksquare$  The above layout is used by the New Mexico Educator's Federal Credit Union.
- Keeping the debits and credits in separate columns allows each to be added up independently so that the total debits and credits can be calculated
- $\blacksquare$  The smaller of the two totals is then subtracted from the larger to get the account balance.

# Credit?, Debit?: Look to the Balance

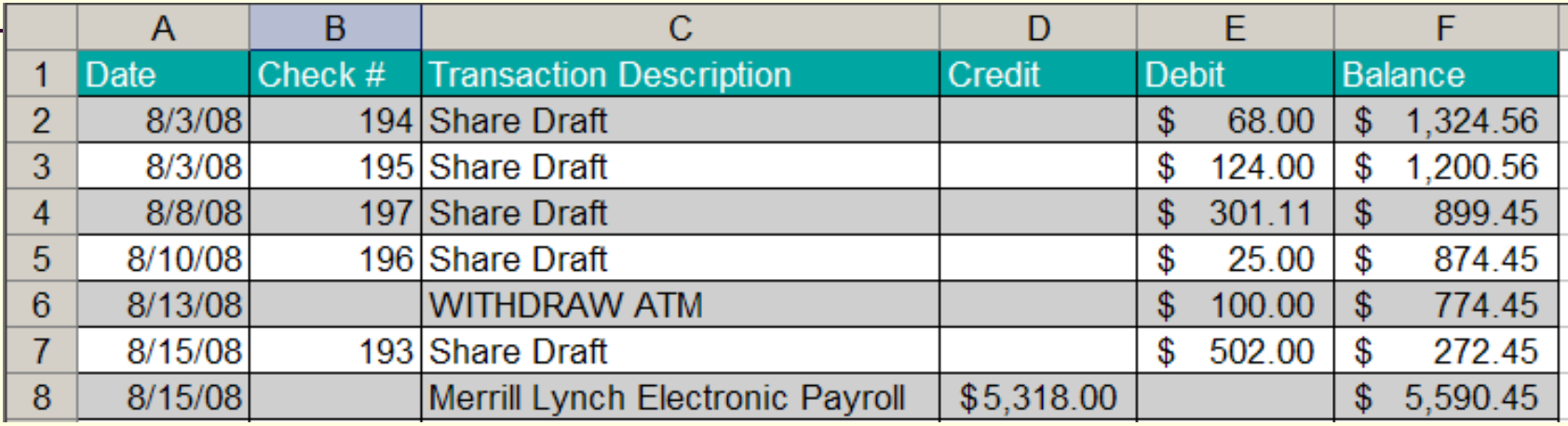

- Debits and credits are a system of notation used to keep track of money movements (transactions) into and out of an account:
- Money paid into an account is a *debit*,
- Money taken out of an account is a *credit*.
- From your perspective, when you pay money into your bank account it is recorded as a debit, your bank account is in debt to you - the bank owes you money.
- From the bank's perspective, when you pay money into the bank it has come out of your account (a credit) into their vault: your account is in credit - your account is owed money.

## Quiz: Excel Cell Value

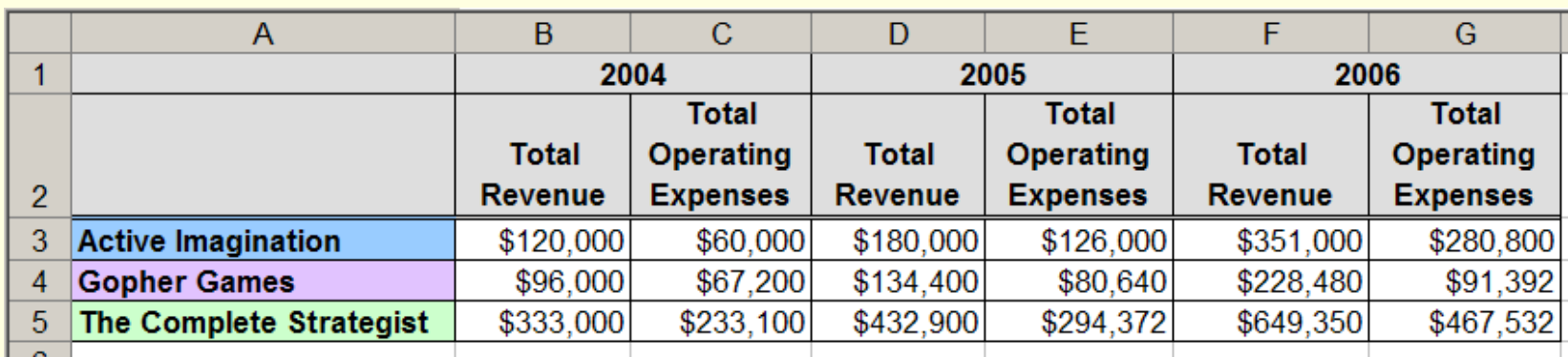

#### What is the *value* in cell C4?

- a) \$67,200
- b) Total Operating Expenses
- c) Gopher Games
- d) Black numbers with a white background.
- e) 2005 Total Operating Expenses for Gopher Games.

### Excel Functions and Arguments

Build-in Excel functions accept input (also called *arguments* or *parameters*) and *return a value*.

 $\blacksquare$  =SUM (4, 3, 10)

 Here, the function SUM, has three *arguments*: 4,3 and 10. The function *returns* the value 17.

#### $\blacksquare$  =PRODUCT (A1:A5)

**Here, the function PRODUCT, has one** *argument*: A1:A5. This argument specifies the cells A1, A2, A3, A4 and A5. The function *returns* the product of the values in those five cells.

#### Excel Formula

- A *formula* in a spreadsheet, such as Excel, is a mathematical equation used to calculate a value.
- In Excel, formulas must begin with an equal  $($  =  $)$  sign.

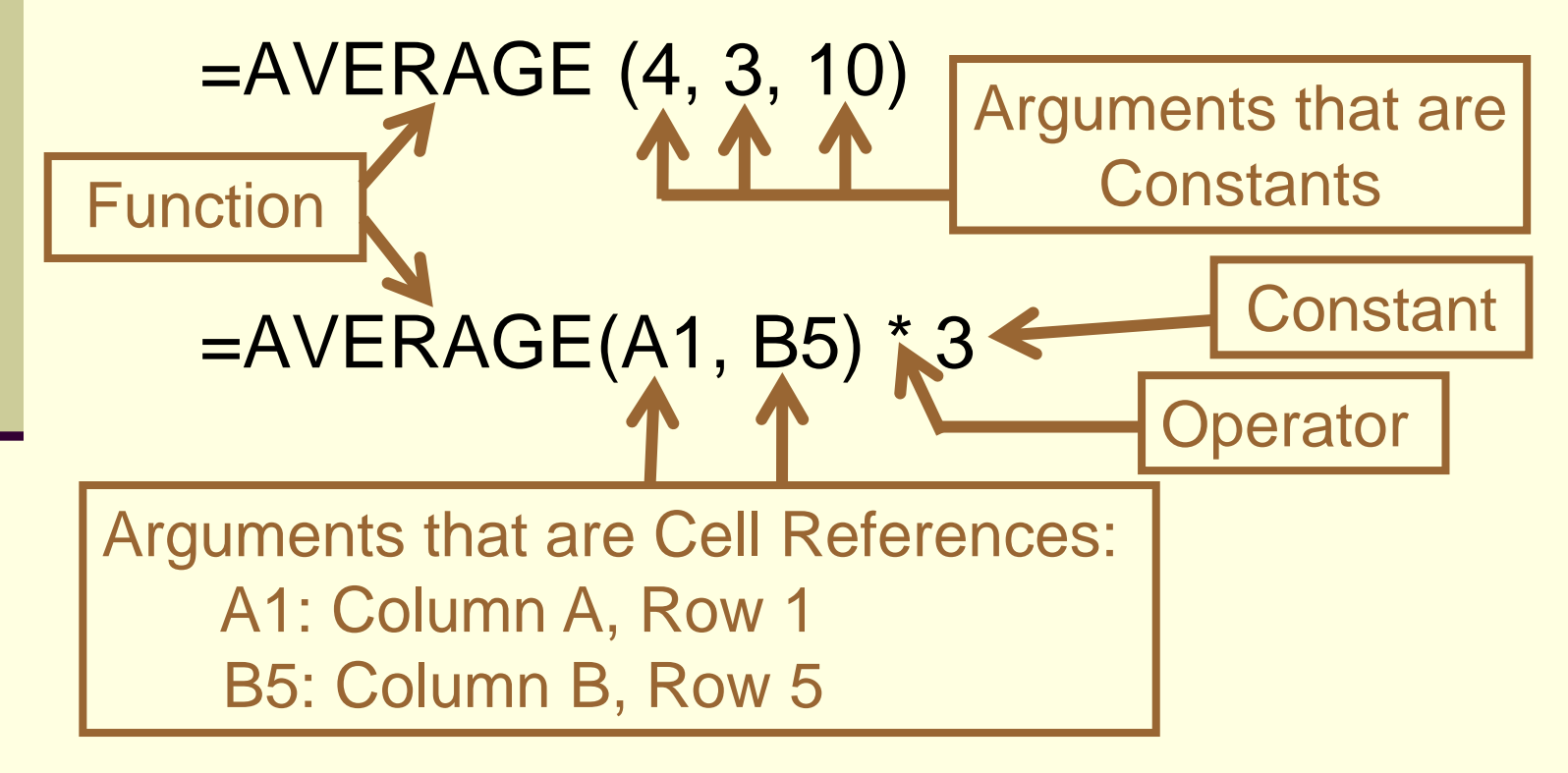

## Excel Operators

An *operator* in Excel is a symbol that represents an arithmetic operation in a spreadsheet formula. The most operators used in CS-150 are:

- 
- 
- 
- 
- 
- addition  $( + )$  = 6 + 3 has a value of 9
- division  $( / )$  = 6/3 has a value of 2
- subtraction  $( )$  = 6 3 has a value of 3
- **multiplication ( \* )**  $= 6 * 3$  has a value of 18
- **E** exponentiation ( $\wedge$ ) = 6  $\wedge$  3 has a value of

6 \* 6 \* 6 or 216

Read "*six raised to the third power*"

or "*six to the power of three*".

Excel Addition

#### **=SUM (4, 3, 10)** *Function* that returns the sum of the three arguments (value is17).

**=4+3+10** *Equation* or *Formula* that calculates the sum of the three numbers (value is17).

#### **=SUM(4+3+10)**

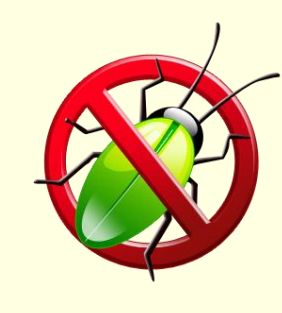

*First:* The three numbers are added. **Second: The function SUM is given the** single argument 17. This is *redundant*

## SUM: Using Cell Ranges

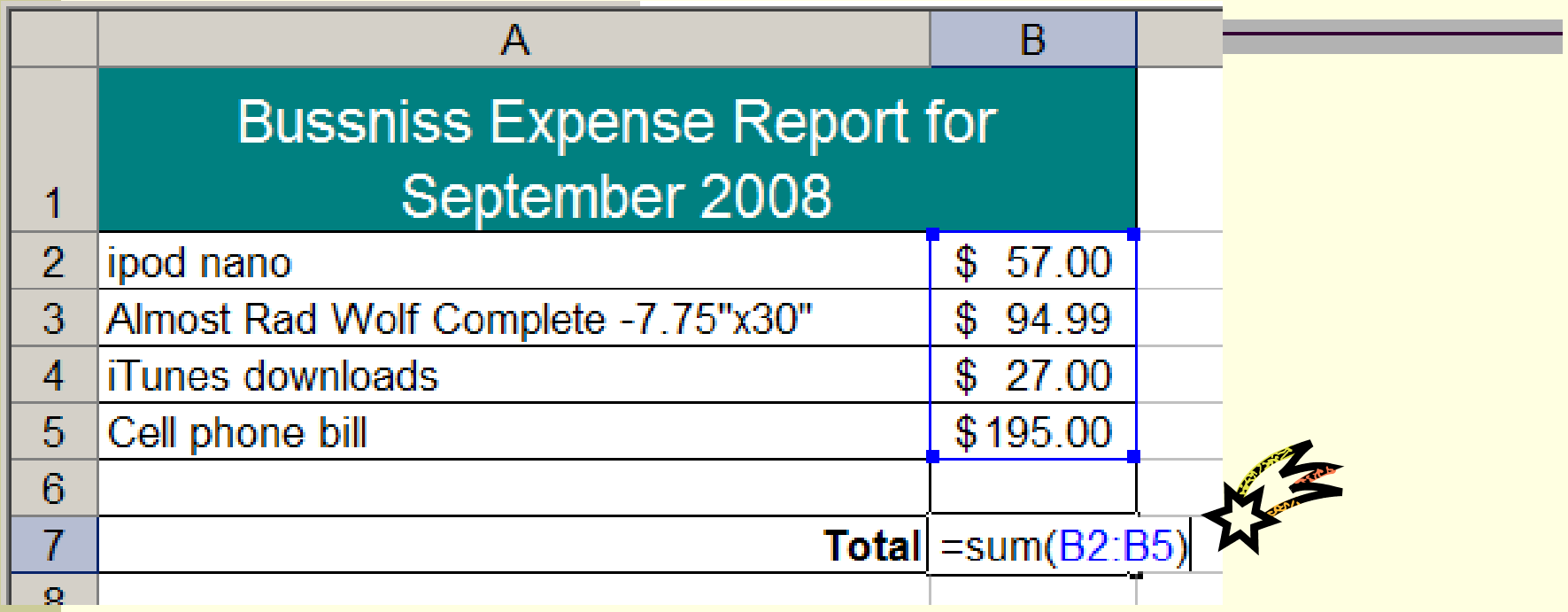

Square brackets, [ ], indicate that the argument is optional.

SUM(*number1* [,*number2*] [,*number3*] [,...])

SUM(*cellRef1*:*cellRef2*)

#### SUM – Across and Rectangles

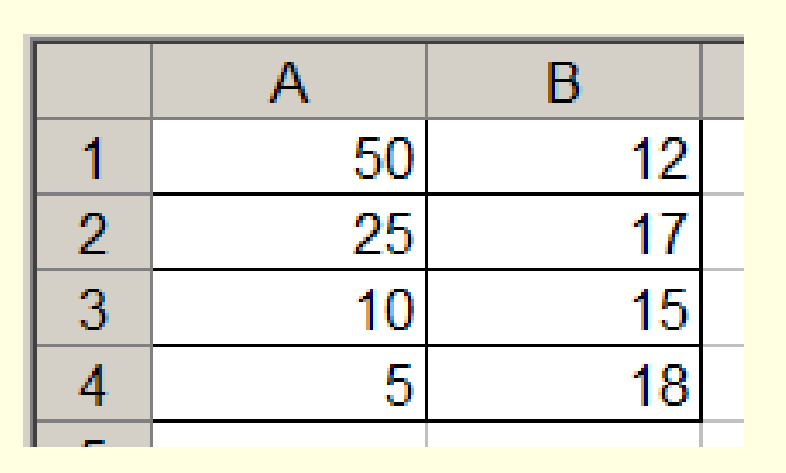

SUM(cellRef1:cellRef2)

Can be used for a range in

- a column: SUM(B1:B4) = 90
- a row, or :  $SUM(A1:B1) = 62$

a rectangle:  $SUM(A1:B4) = 152$ 

#### Quiz: Excel SUM Function

Which of the following will find the sum of the 4 numbers shown in column A, rows 1 through 4?

 $a) = sum(50-5)$  $b) = sum(1A-4A)$  $c) = sum(1A:4A)$  $d) = sum(A1:A4)$  $e) = sum(A1-B4)$ 

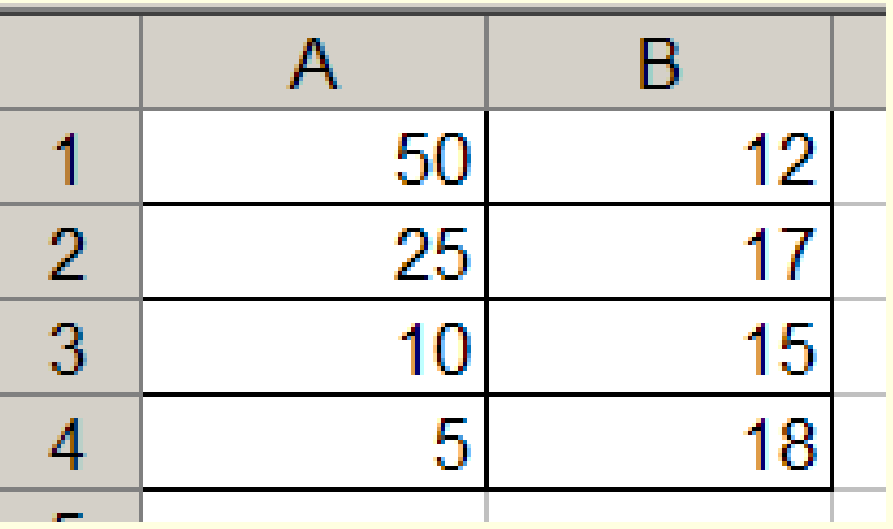

#### Errors

Sometimes Excel can't calculate a formula because the formula contains an error.

If that happens, you'll see an error value instead of a result in a cell. Here are three common error values:

- **#####** Column not wide enough to display the contents of this cell. **Increase column width,** 
	- **E** shrink the contents to fit the column, or
	- **apply a different number format.**
- **#REF!** A cell reference is not valid. Cells may have been deleted.
	- **#NAME?** You may have misspelled a function name or used a name that Excel does not recognize.
- Cells with error values such as #NAME? may display a red triangle. If you click the cell, an error button appears to give you some error correction options.

# Save as Excel 97-2003 Workbook .xls

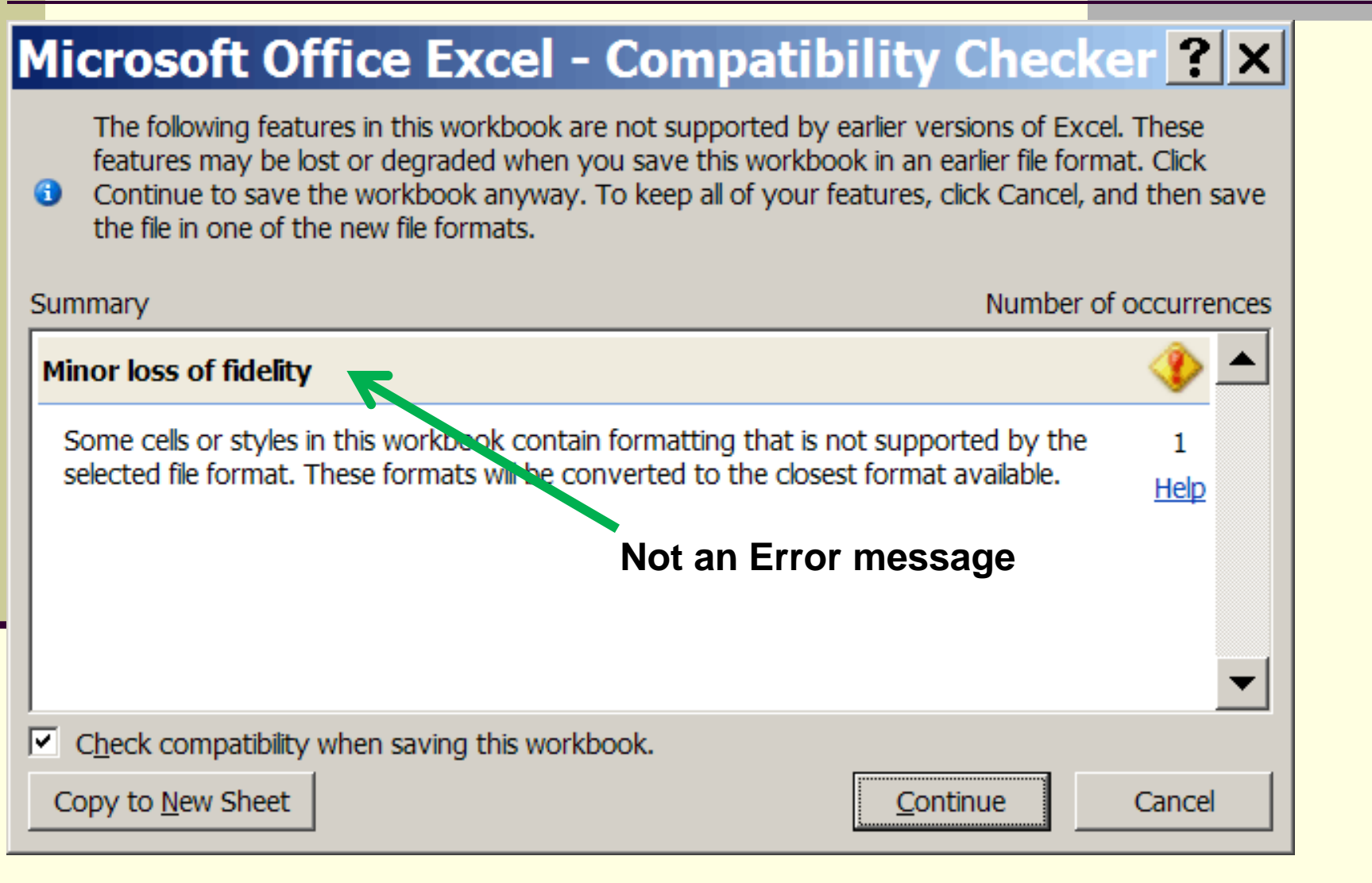

## "Reading" a Spreadsheet

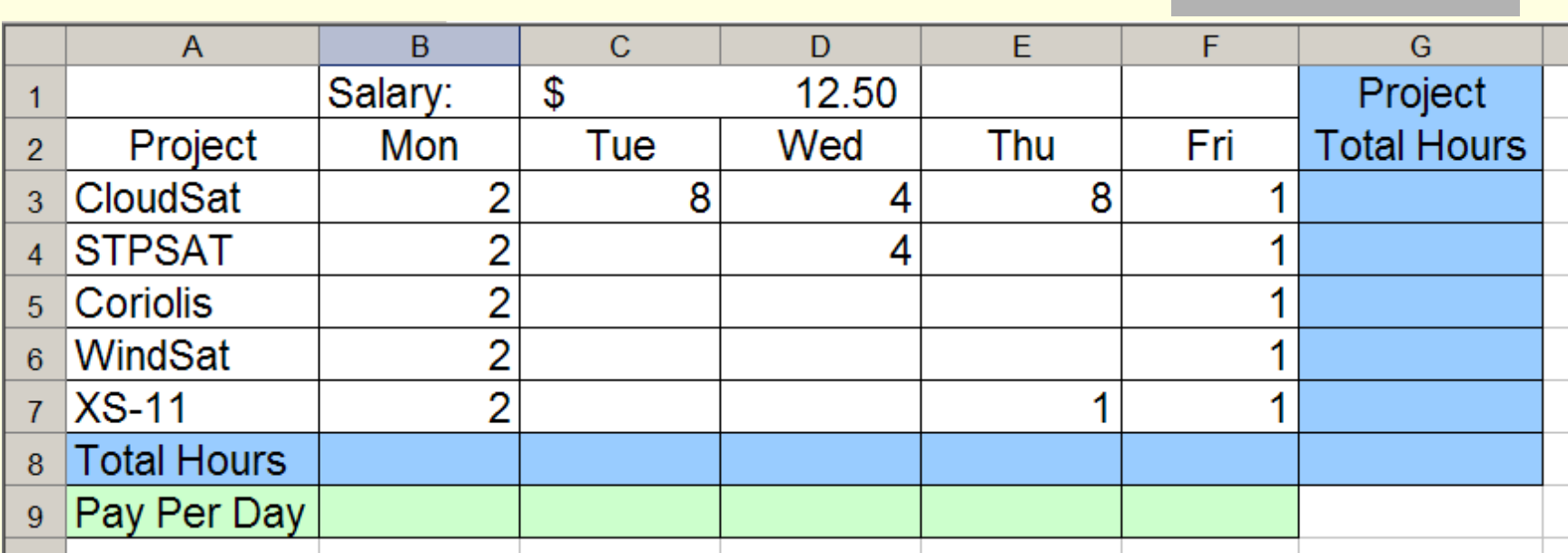

*What equation should be placed in cell B8?*

From the context of this spreadsheet, cell B8 should be the total hours worked on Monday. Thus, cell B8 **= SUM(B3:B7)**

## Merged Cells: C1 and D1

- 1) Select Cells **C1** and **D1**.
- 2) Right-click and select: "**Format Cells...**"
- 3) Select the "**Alignment**" tab of Format Cells dialog.
- 4) Select the "**Merge Cells**" Check box.

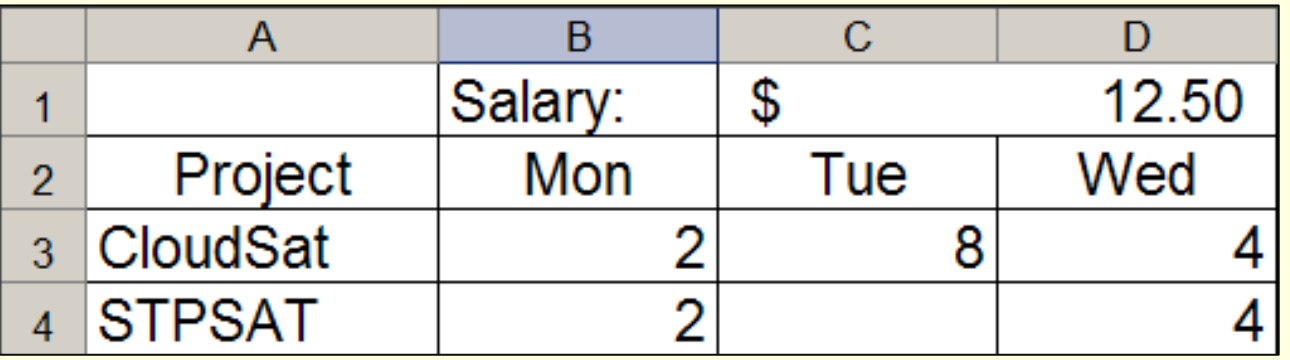

The value of cell C1 is 12.50: *ok, good*

However, the value of cell D1 is 0!

### Format Cells: Alignment Tab

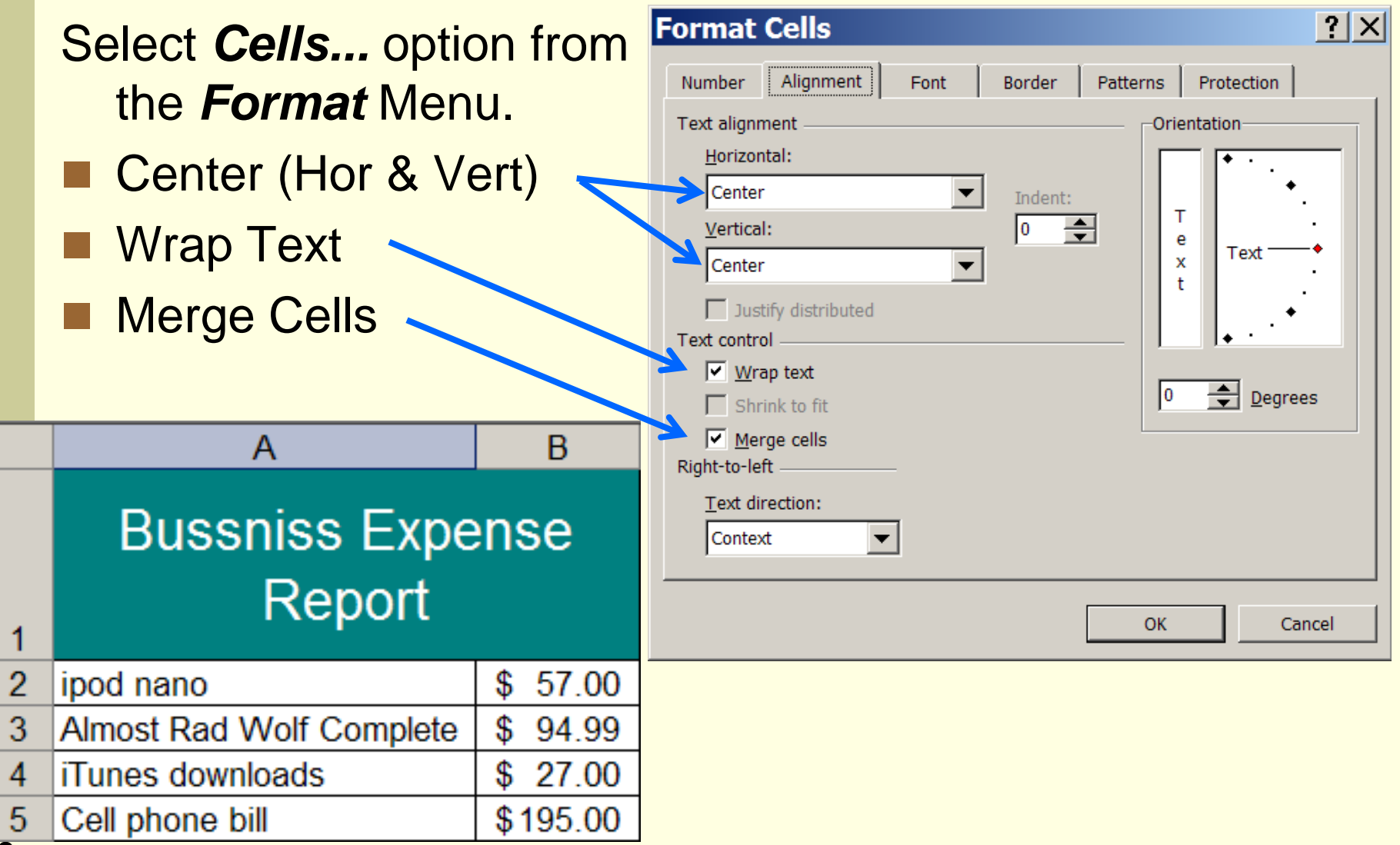

# Format Cells: Orientation & Wrap Text

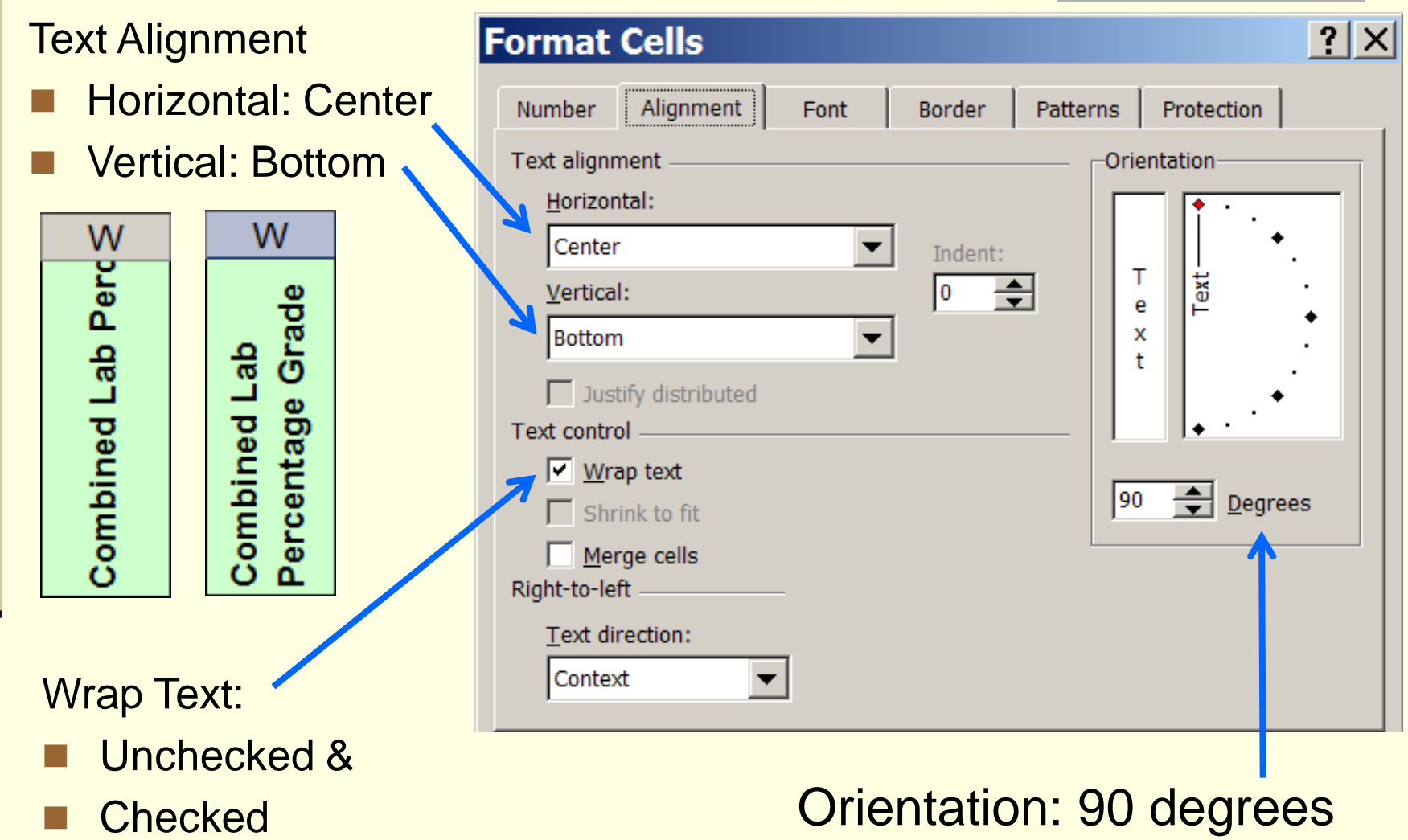

# Quiz: Excel Reading a Spreadsheet

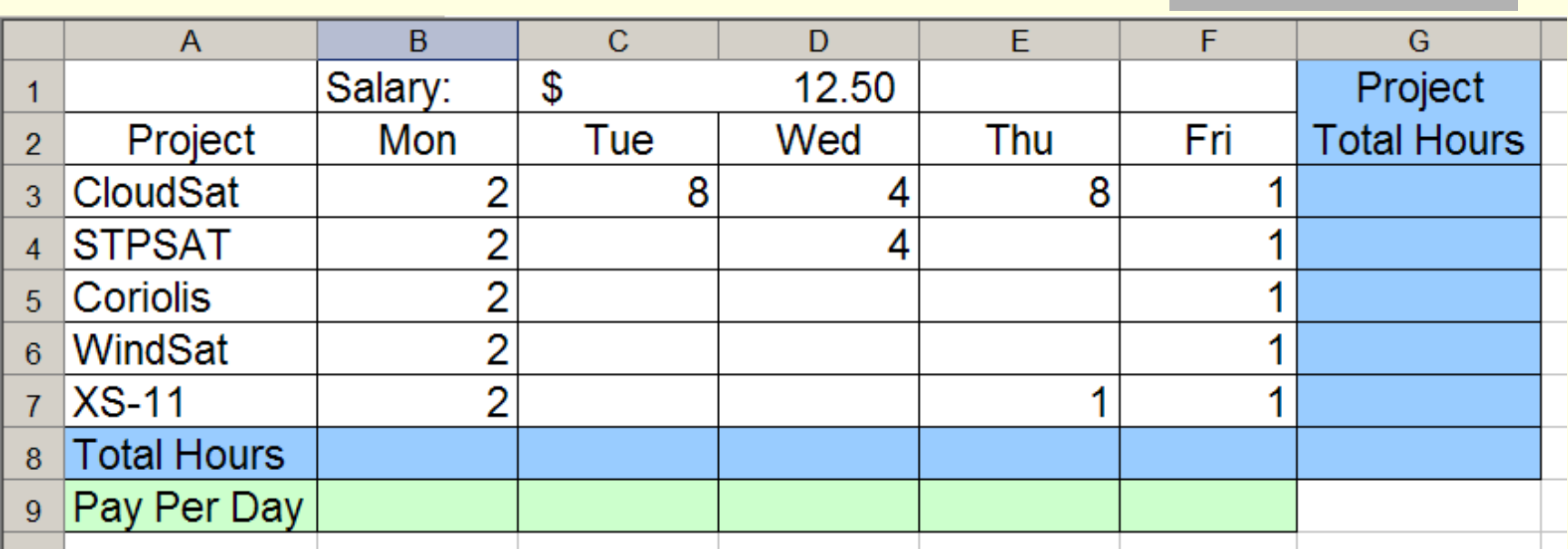

Which is the best formula to enter in cell G3? a) =sum(B3:F3) d) =2 + 8 + 4 + 8 + 1 b)  $=sum(B3:F7)$  e)  $=25$ c) =sum(B3:B7)

### Quiz: Excel Evaluate

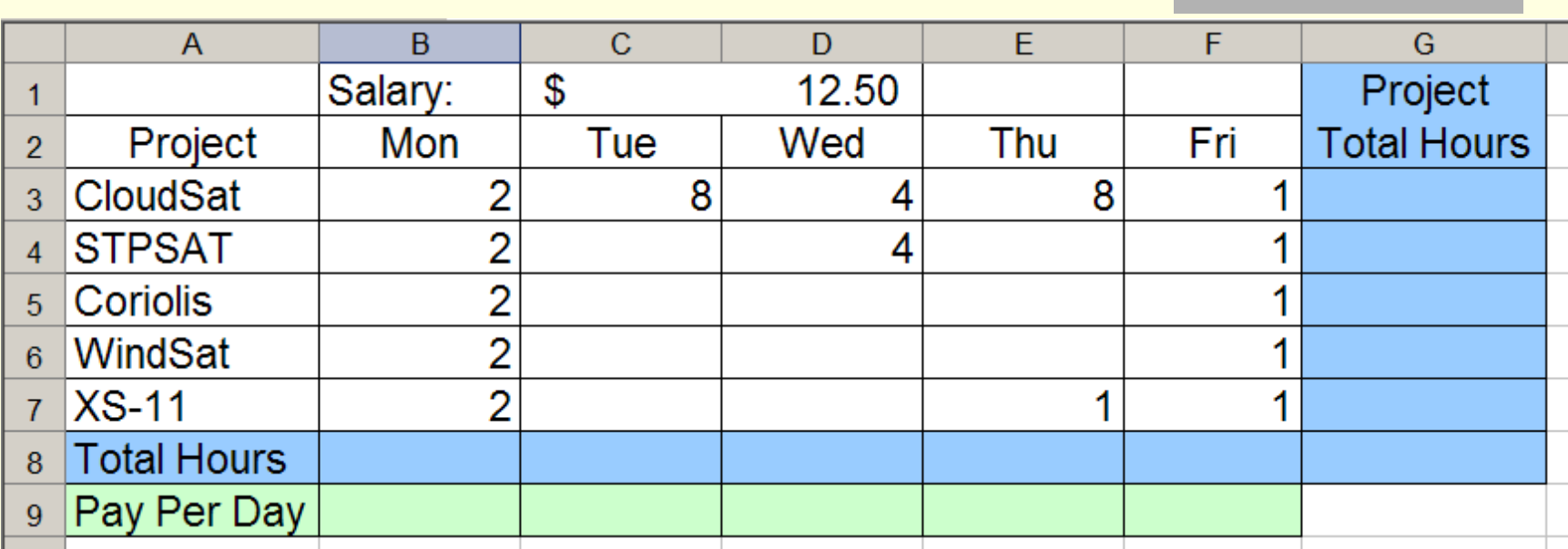

What is the value of =D1\*B3? a) 0 d) 25.00 b) 24 e) 14.50 c) 24.50

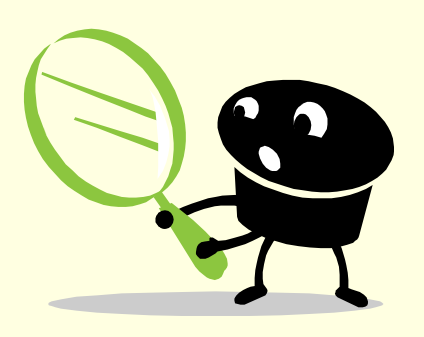

 $A1 - (B1 + C1)$ 

#### $A1 - (B1 - C1)$

## Quiz: CS-150 Exam 1 Results

Which is true about the CS-150 exam results from last week?

More students received a 0 than any other grade.

- b) More students received an A than any other grade.
- d) Most students did not receive an A on the exam.
- The class average is 85% c)
- a) The class average is 78%

The class median grade was 87%

e) All of the above.

# AVERAGE()

■ AVERAGE(): Returns the arithmetic mean of the arguments. This equals the sum of the arguments divided by the number of arguments. *x n*  $\sum x_i$ 

*mean*  $=$ 

*n*

*i*

 $=$ 

1

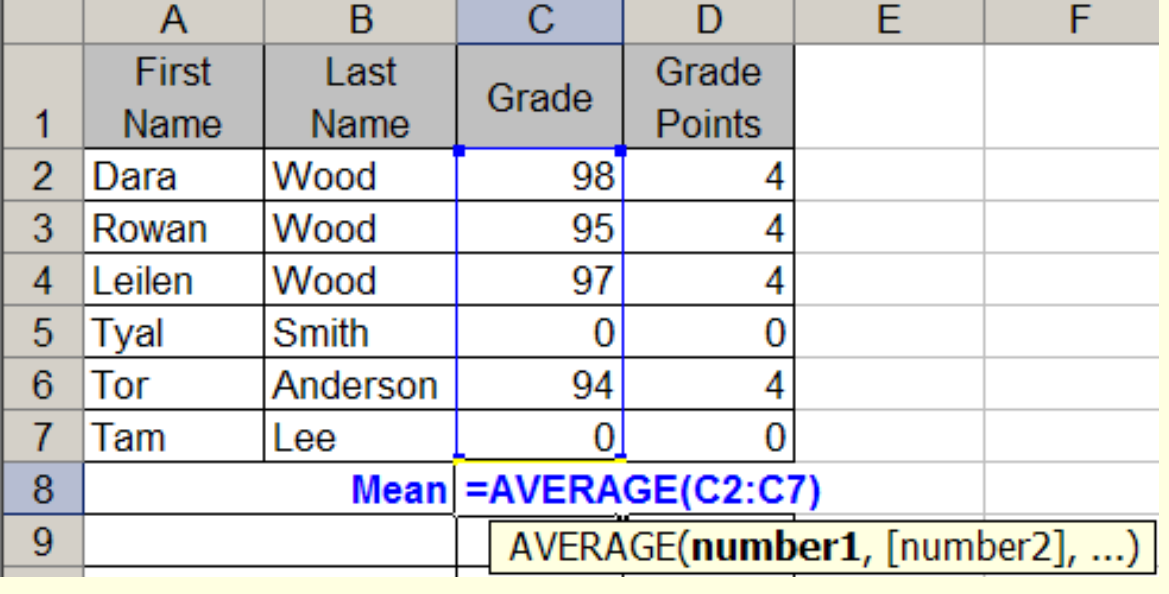

#### MEDIAN()

#### **NEDIAN()** sorts the values from lowest to highest.

- **If there is an odd number of cells, then this function** returns the middle number.
- **If there is an even** number of cells, then this function returns the mean of the two middle numbers.

$$
\begin{array}{c|c}\n 98 & 97 & 95 & 94 & 0 & 0 \\
& & 94.5 & & \n\end{array}
$$

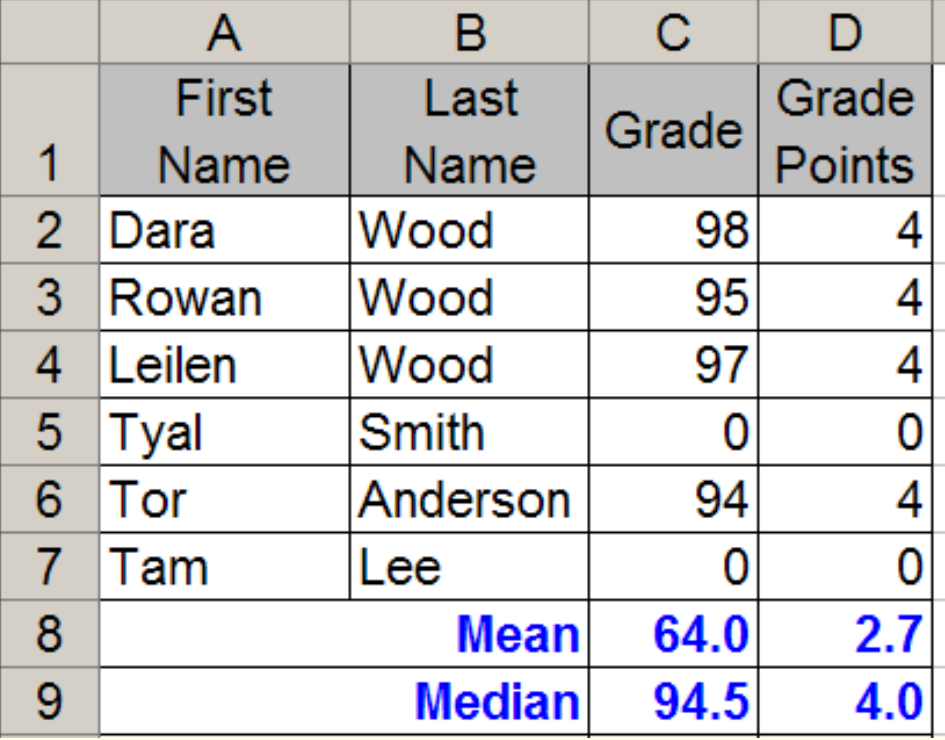

# MODE()

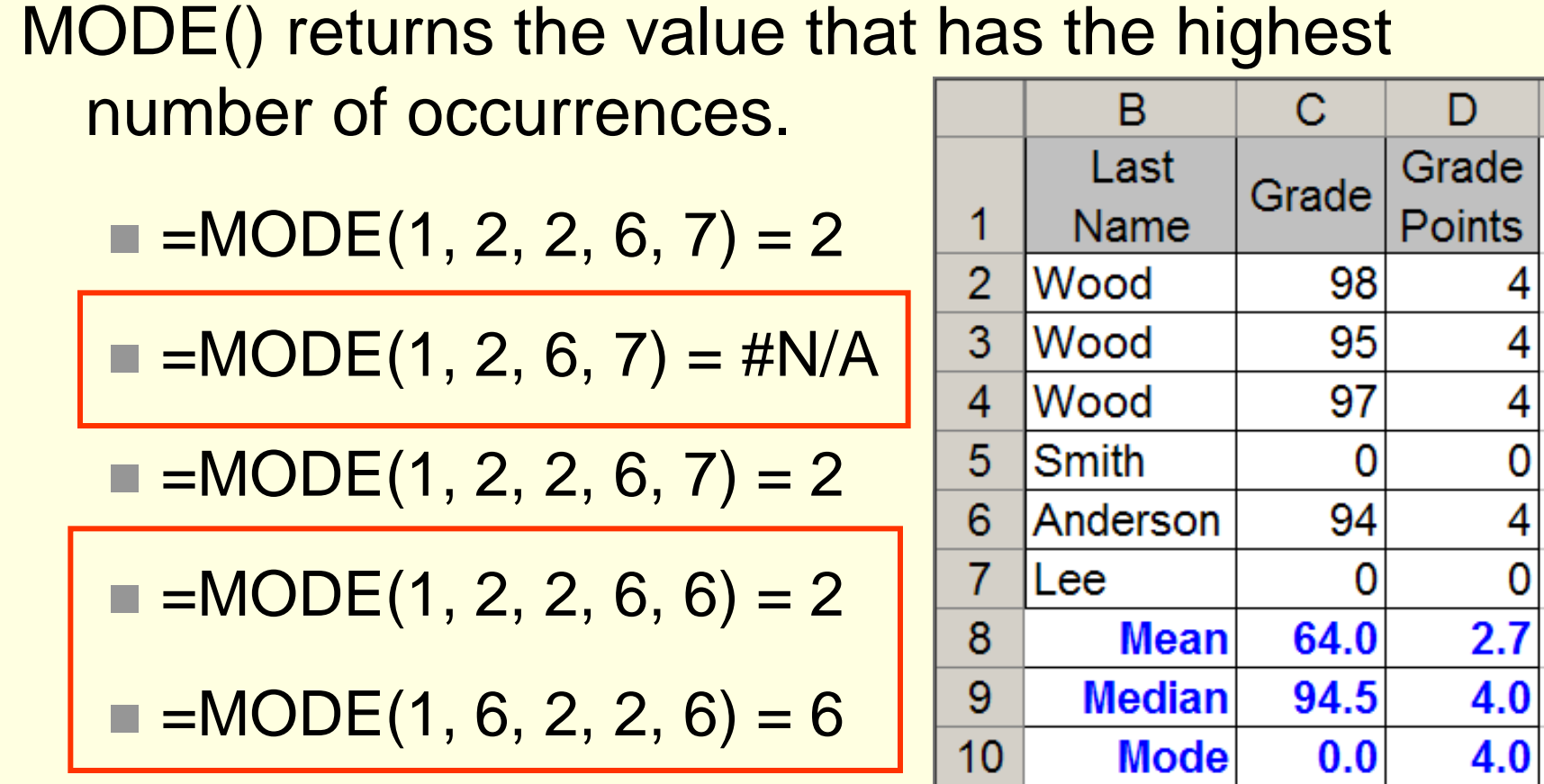

When using MODE(), it is important to have many more *data points* than *bins*.

## What is the Correct Average?

Two students take a test. One scores 100% the other scores 0%. What is the mean?

$$
(100\% + 0\%)/2 = 50\%
$$
  

$$
(A + F)/2 = F
$$

 $(4.0 + 0.0)/2 = 2.0$  $(A + F)/2 = C$ A "*must read*" book by Darrell Huff for all Business students.

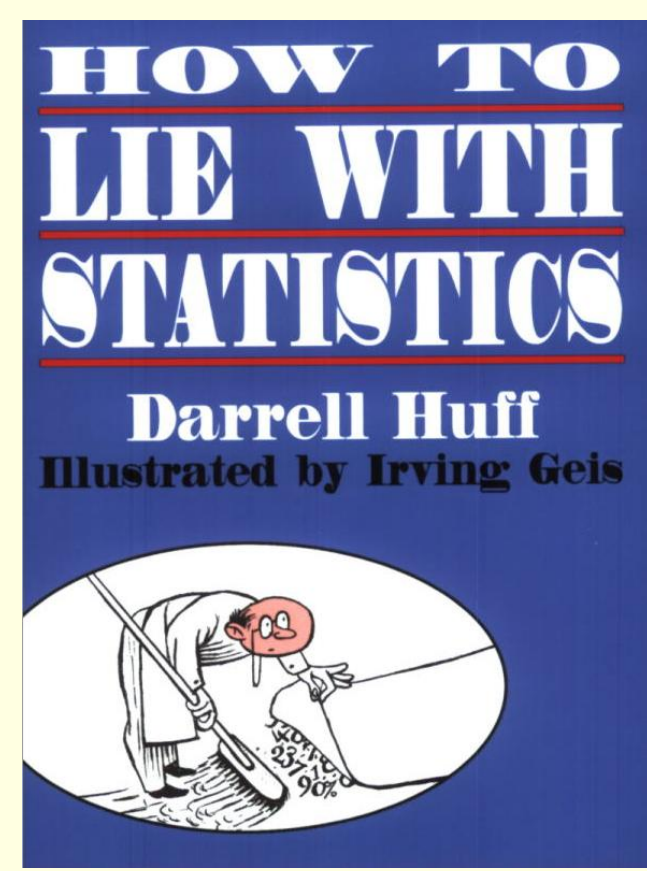

#### Quiz: Median

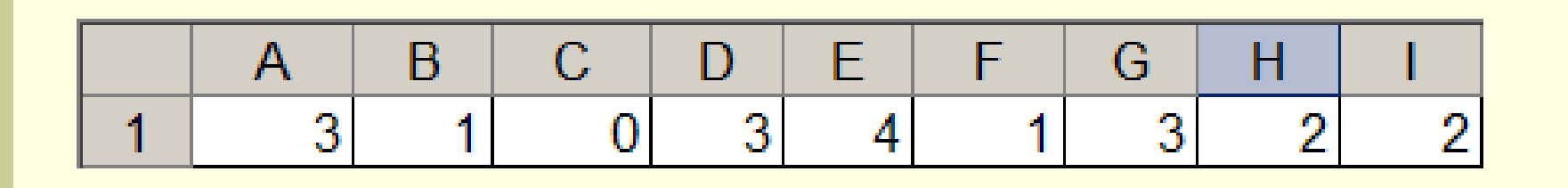

In Excel, what is the value of =MEDIAN(A1:11)? a) 2 b) 2.1111

- c) 2.5
- d) 3

#### e) 4

#### Median - Solution

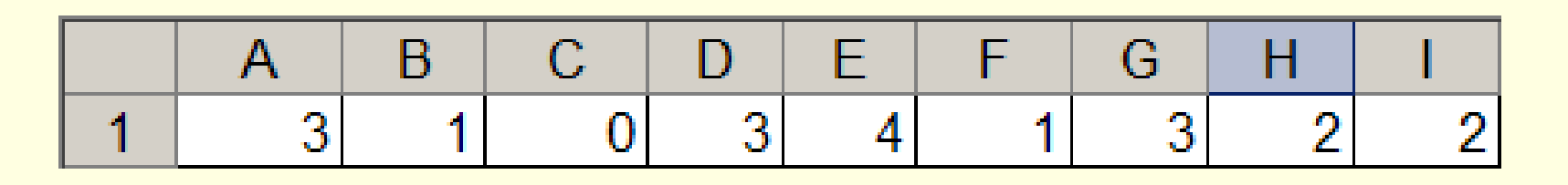

In Excel, what is the value of =MEDIAN(A1:I1)?

$$
\begin{array}{ccccccccc}\n4 & 3 & 3 & 3 & 2 & 2 & 1 & 1 & 0\n\end{array}
$$

Sort the numbers.

The Median is the number in the middle

#### Quiz: Mode

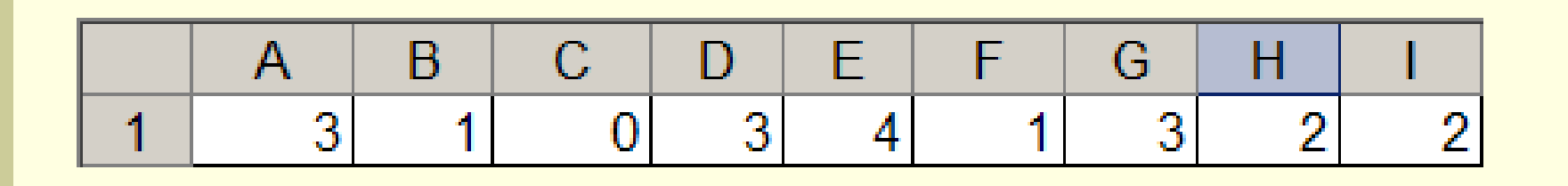

In Excel, what is the value of =MODE(A1:11)? a) 2 b) 2.1111

- c) 2.5
- d) 3

#### e) 4

### Order of Operations

In Excel, what is the value of each of the following?

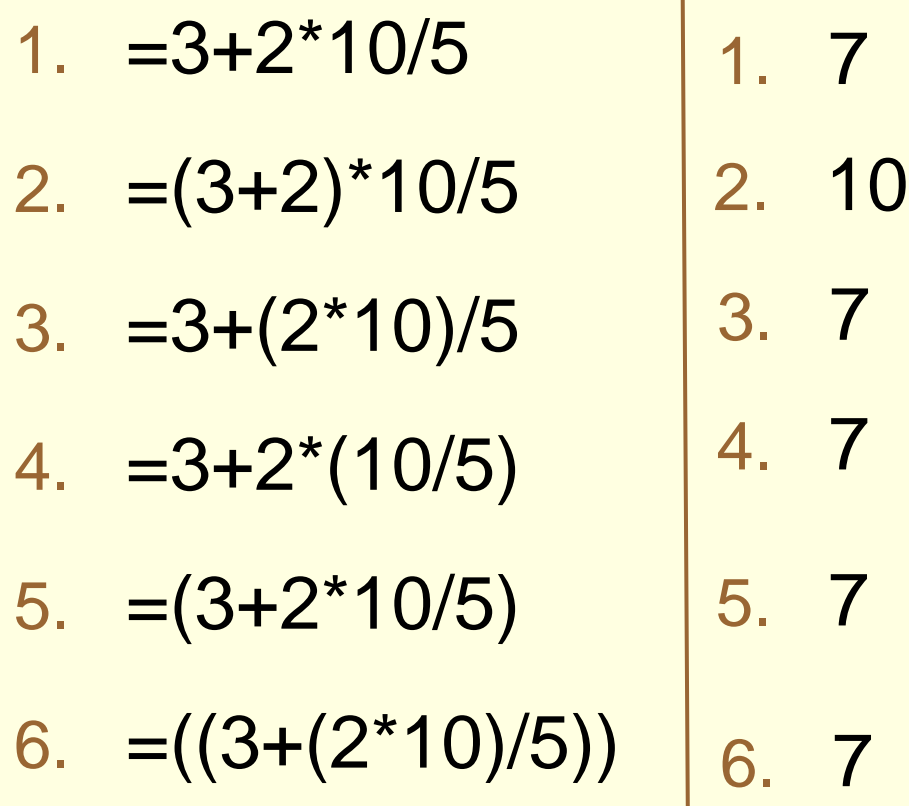

### Order of Operations Example 2

In Excel, what is the value of each of the following?

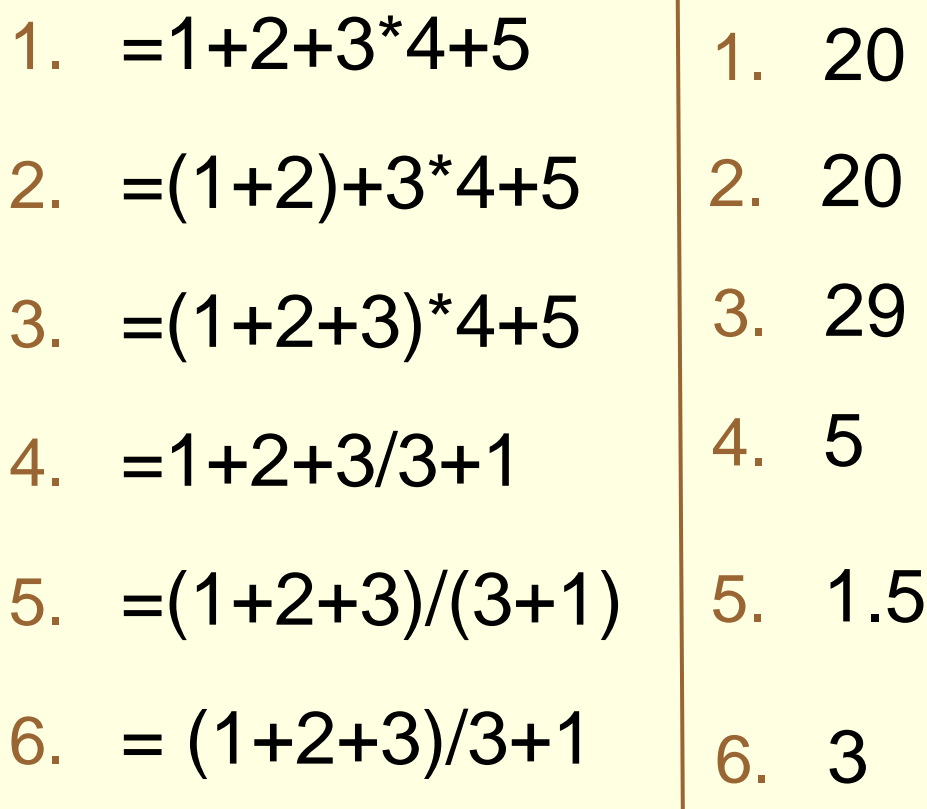

#### Quiz: Order of Operations

#### In Excel, what is the value of the formula:

 $=(2*3) + 2+3*5$ 

- a) 31
- b) 30
- c) 27
- d) 25
- e) 23

### Decimal Place Format

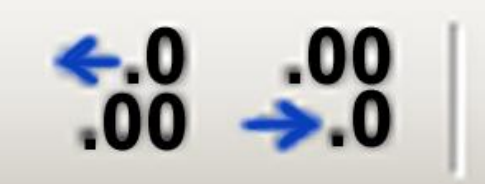

- Numbers entered in a *logical column* must have the decimal places lined up.
- Numbers entered in a *logical column* must have the same number of decimal places.

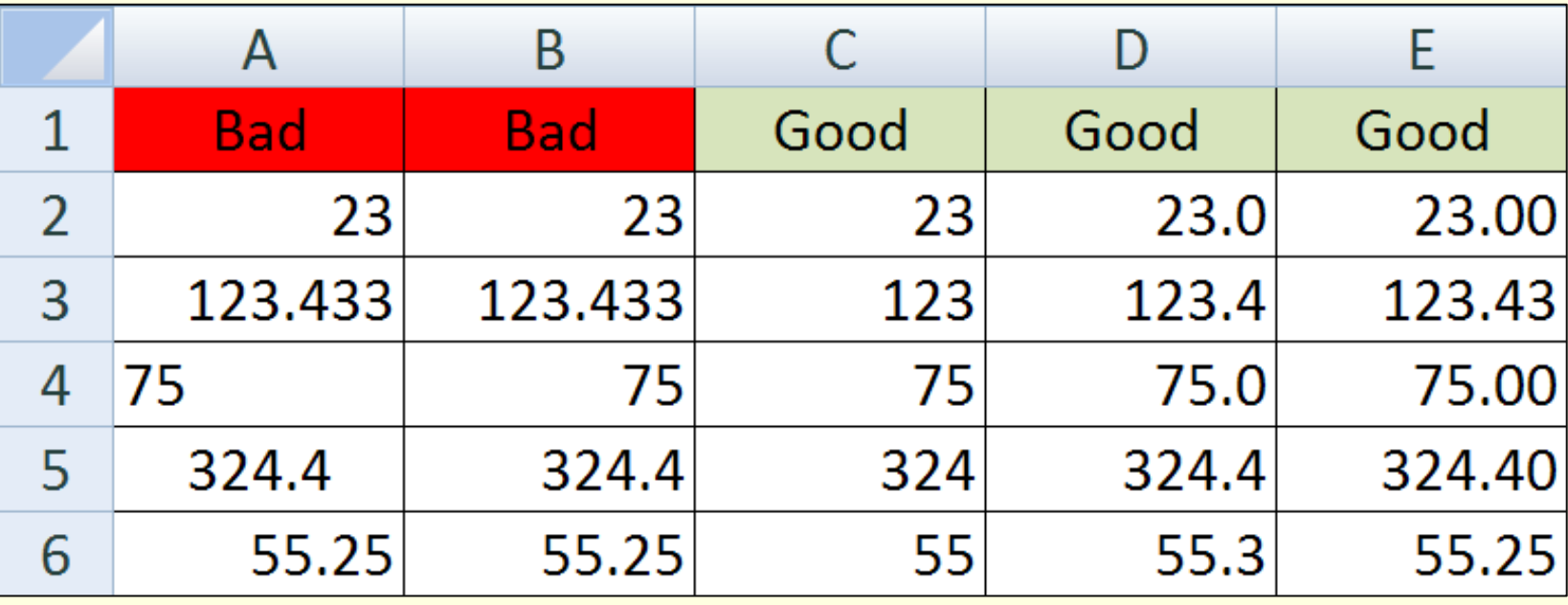

#### Percentage

- **In Excel, when you enter a value as a percent,** then that is the percentage you get:
	- **Enter 5% and you get 5%.**
- *When you enter a number without the percent symbol*, %, and later convert the value to a percentage, then Excel multiplies the value by 100.
	- Enter 1, you get 100%
	- Enter 0.5, you get 50%
	- Enter 25 you get 2500%

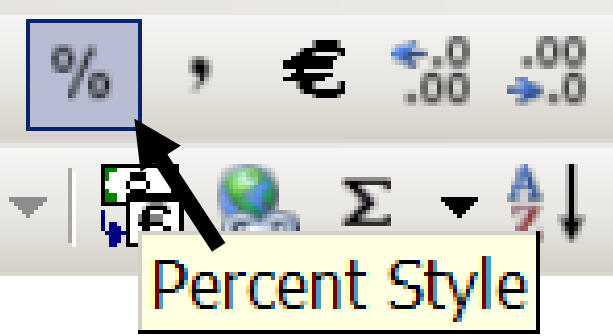

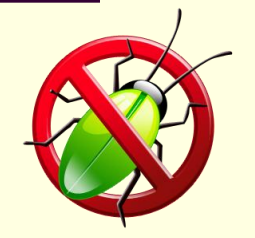

## Percentage Calculation

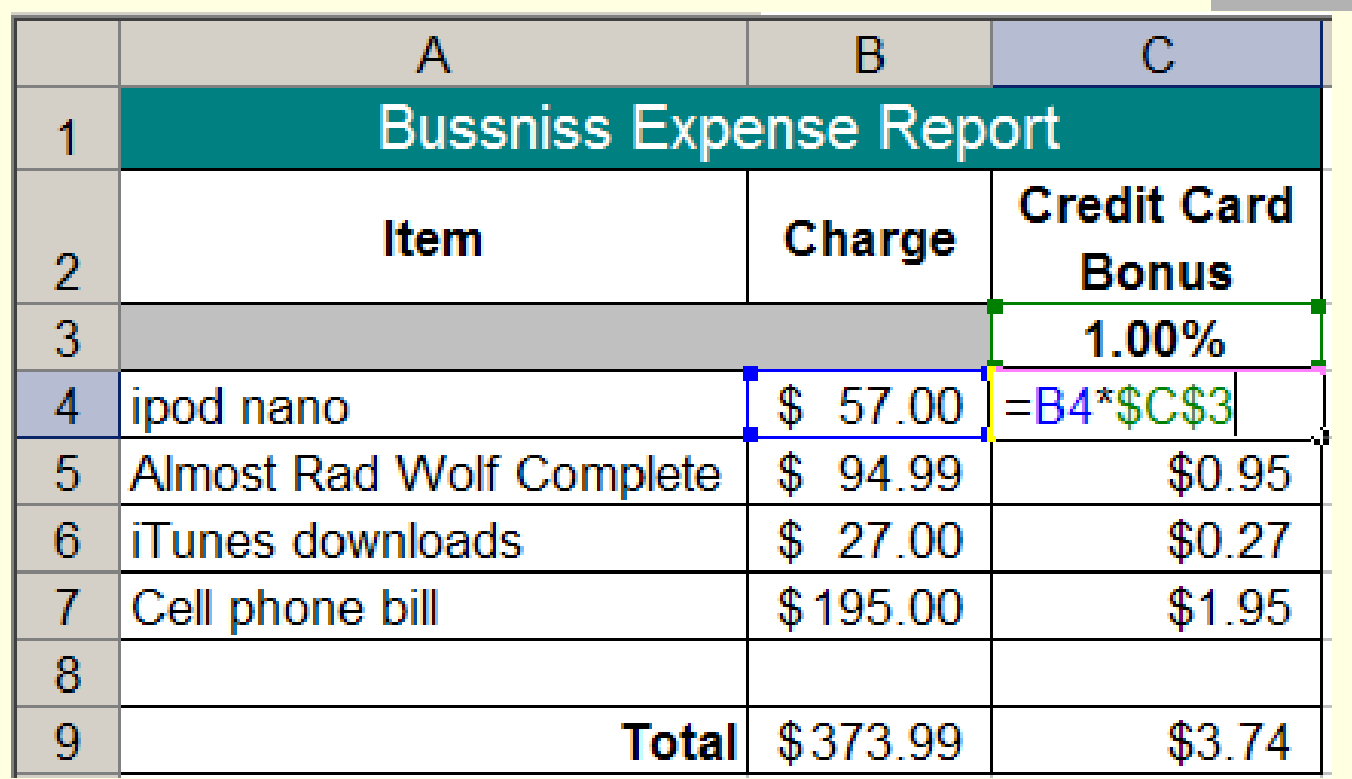

In order to the equation fill down, the *Charge* must be entered as a *relative address* and the *Credit Card Bonus* percentage must be entered as an *absolute address*.

### Relative and Absolute Reference

#### A1 Relative Reference

#### **\$A\$1** Absolute Reference

#### Weighted Mean

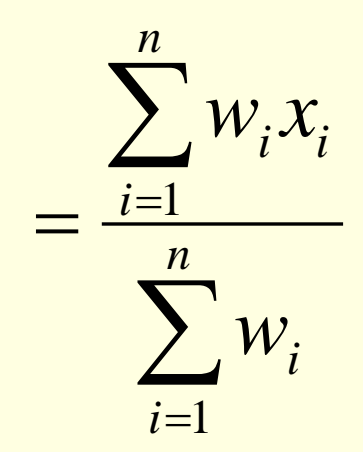

- $n = 3$
- $w_1$  = Quantity of Caffé Latte
- $x_1$  = Cost of Caffé Latte
- $w_2$  = Quantity of Caffé Mocha
- $x_2$  = Cost of Caffé Mocha

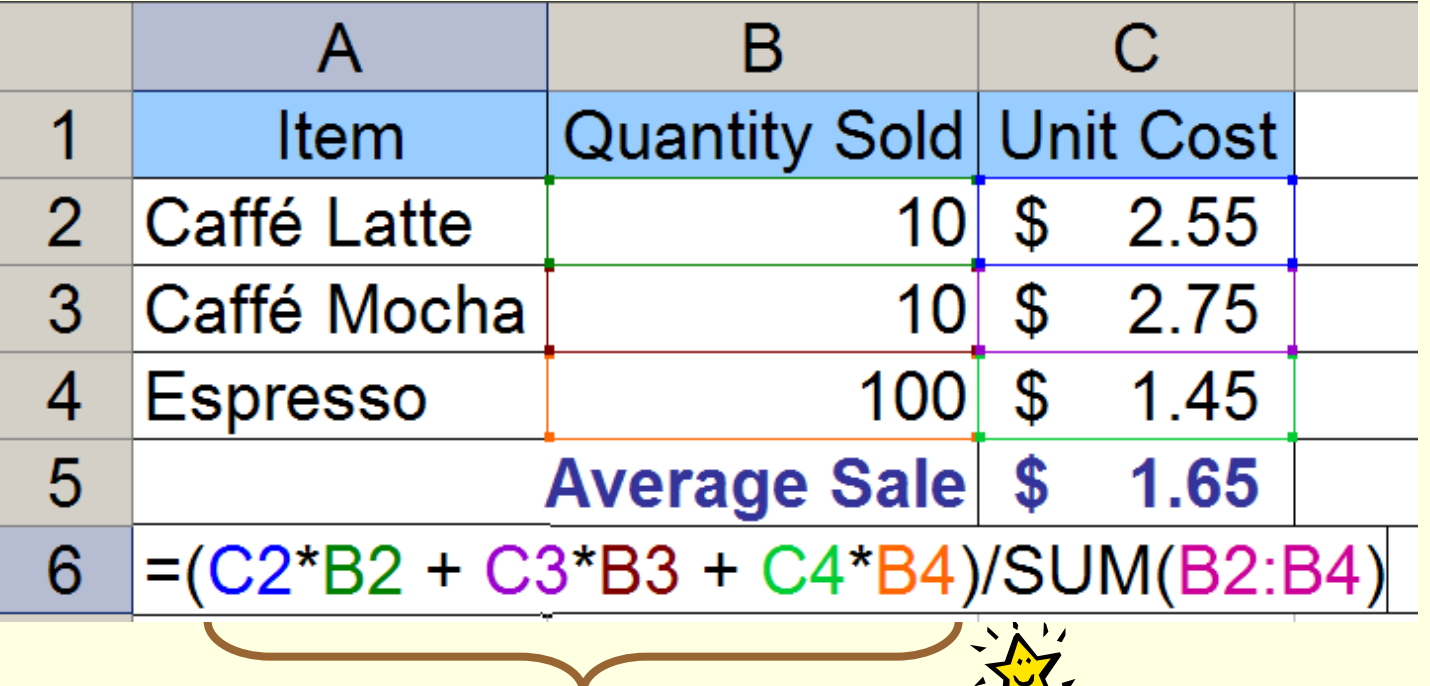

## Mean: When Total Weight  $= 100\%$

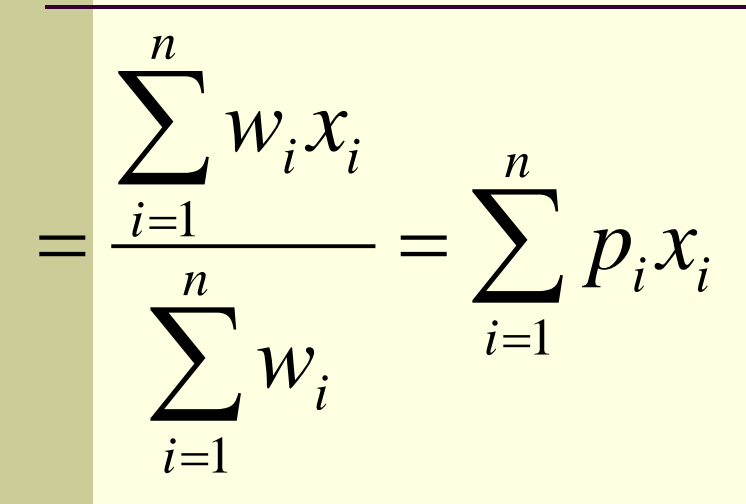

There is a *special case* when the *weights are percentages of a whole*. Then the weights must sum to 100% Thus, there is no need to divide by the total weight. Why?

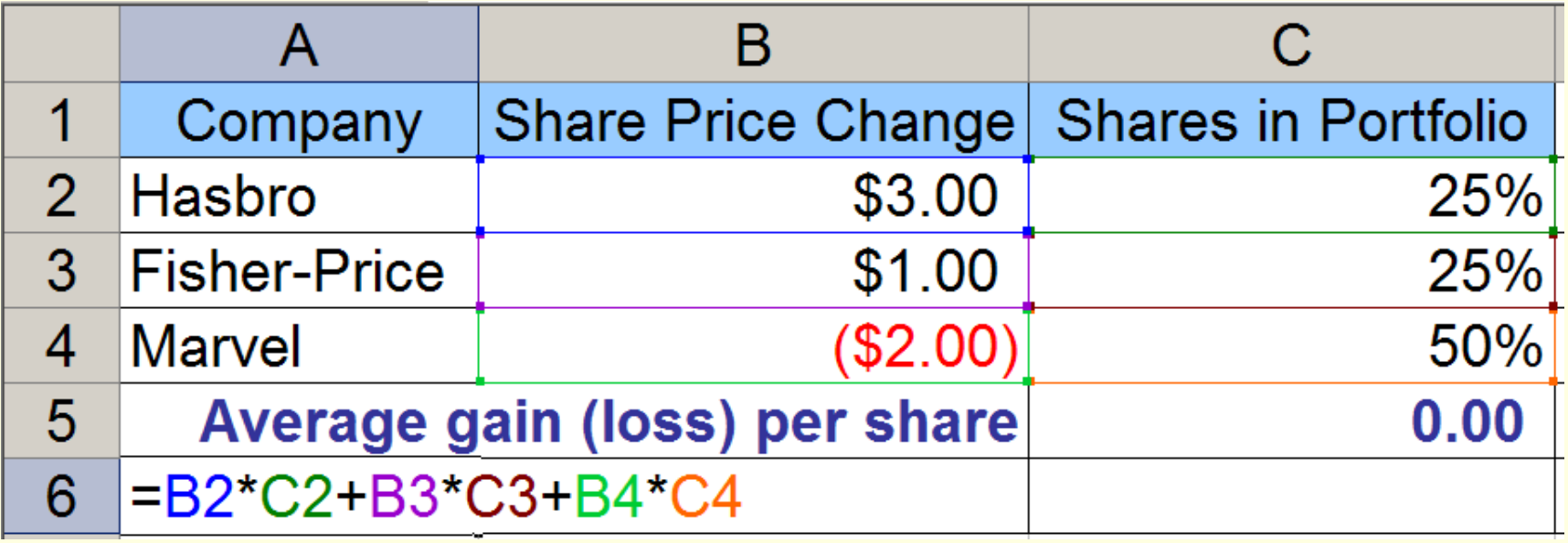

#### Equation Terms: Fraction Parts

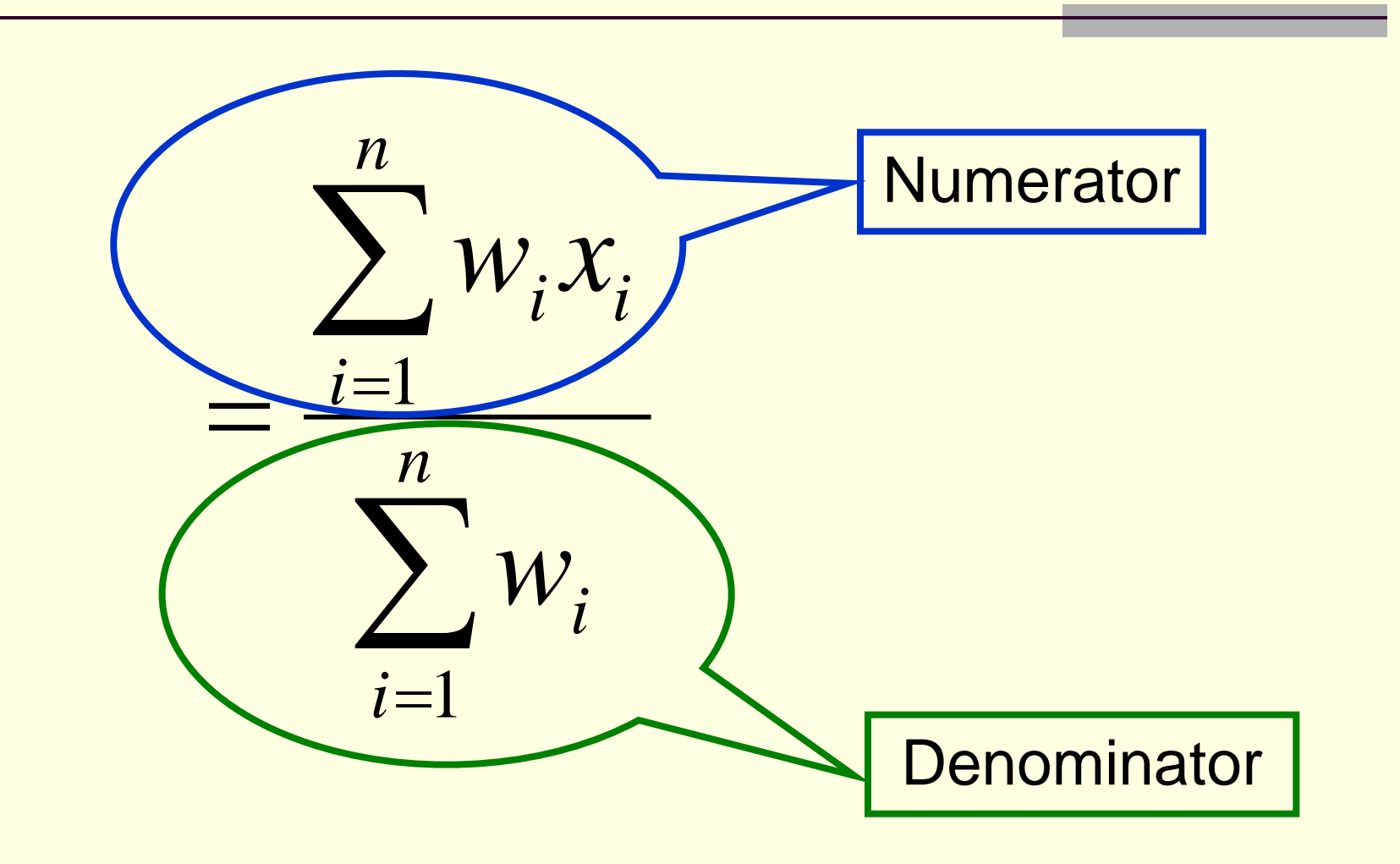

## Equation Terms: Subscripts and SUM

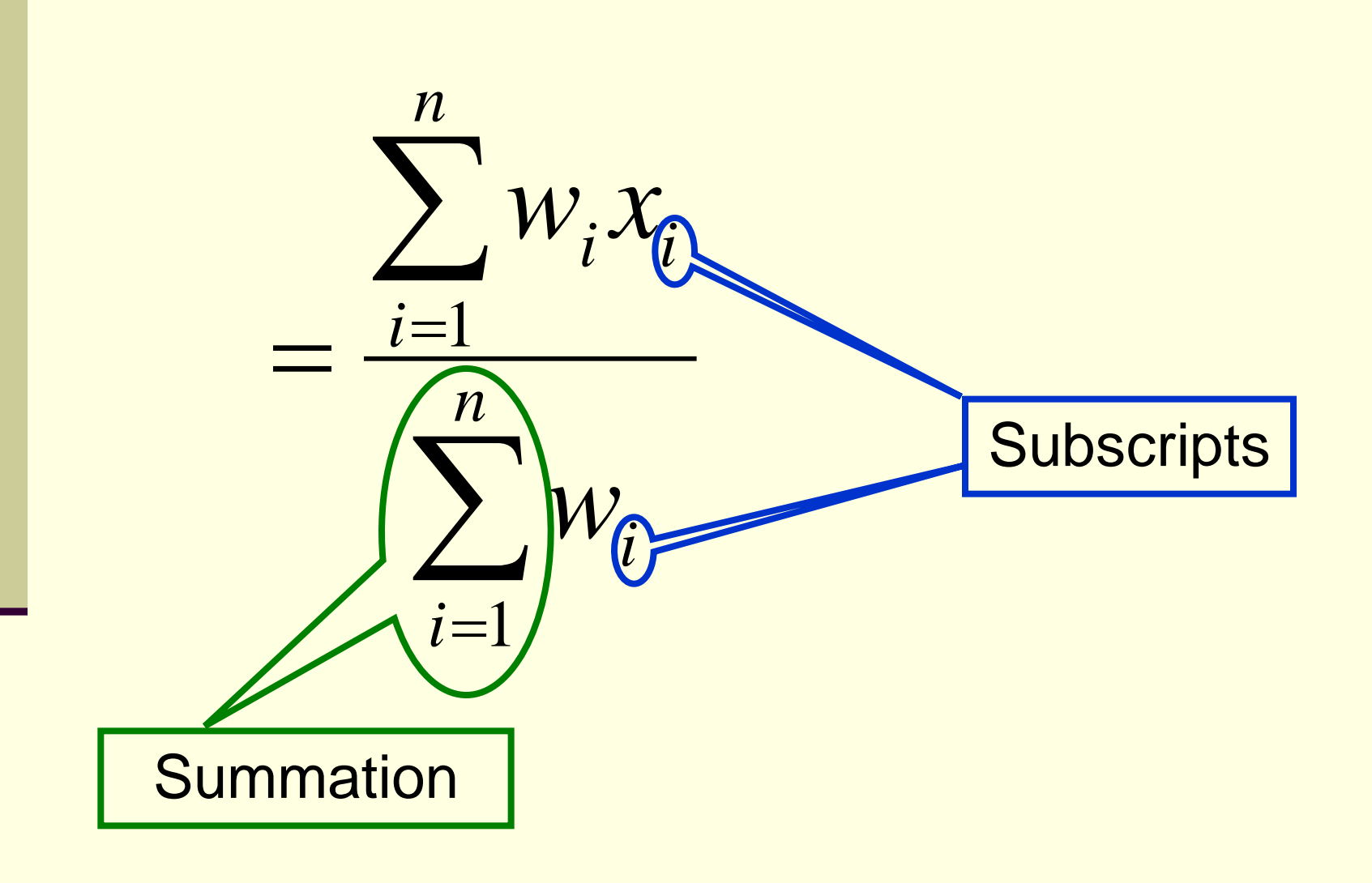

# Weighted Mean: What is Wrong?

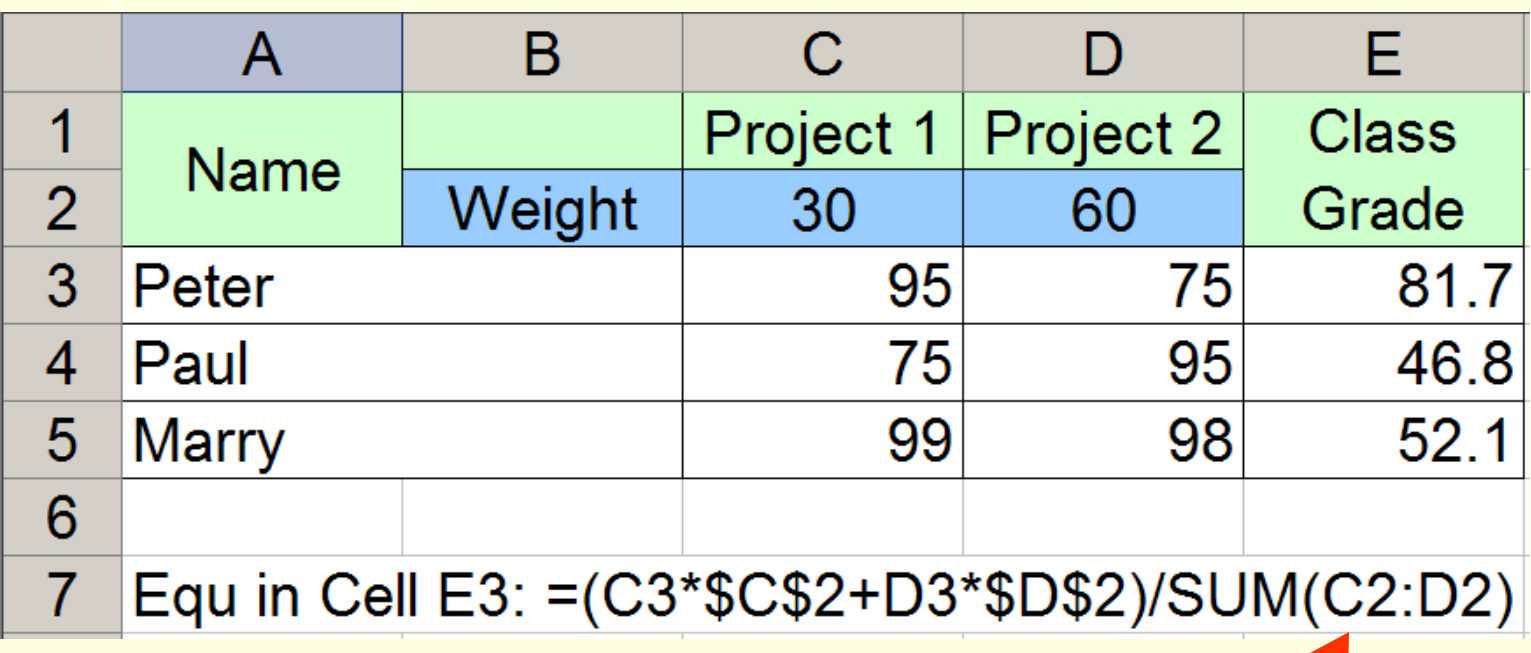

Cell E3 has the correct answer, but the total weight, SUM(C2:D2) are relative references. Thus, the equation fills down with the total weight use for Paul as SUM(C3:D3): very bad.

# Weighted Mean: What is Wrong? #2

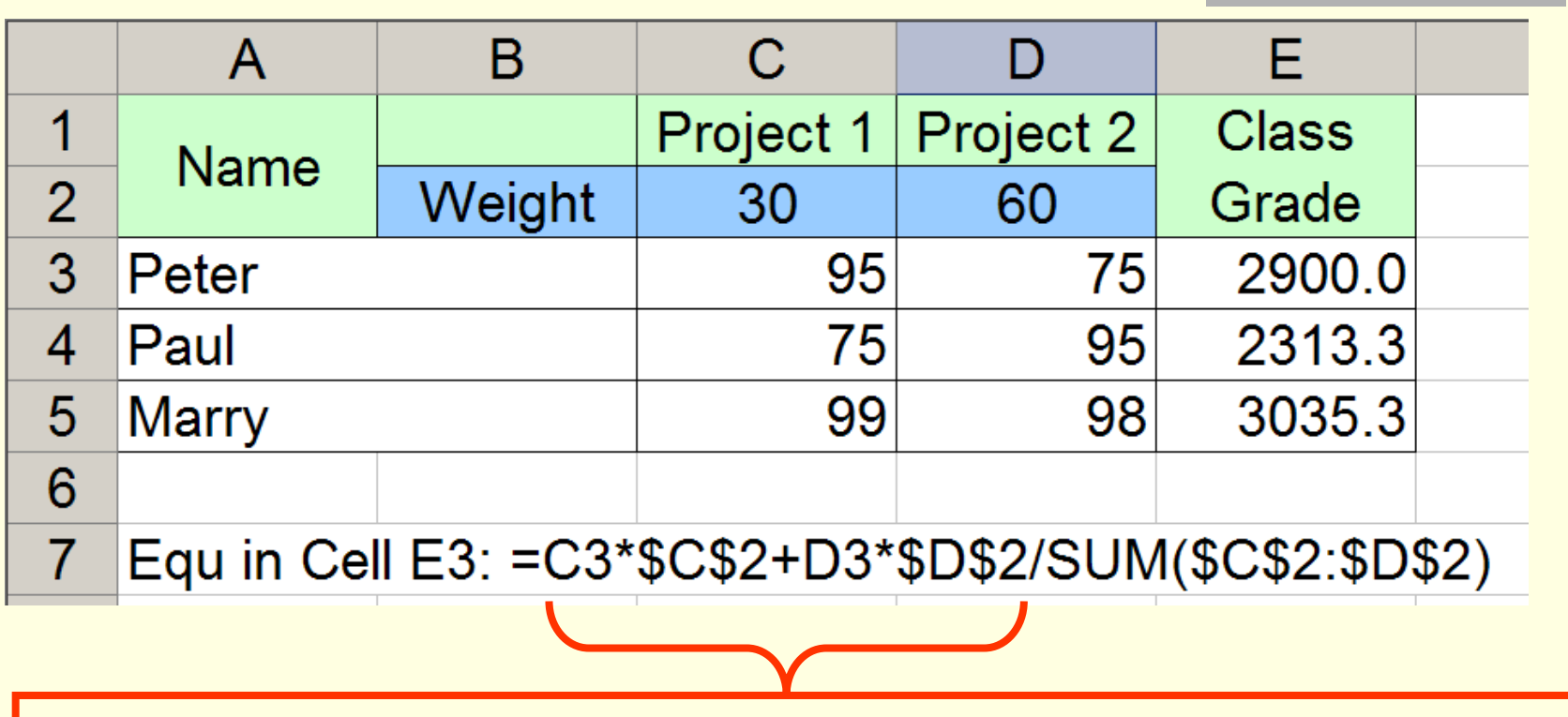

Parenthesis, ( ), are missing from around the numerator.

Thus, only D3\*\$D\$2 is divided by the total weight.

# Weighted Mean: What is Wrong? #3

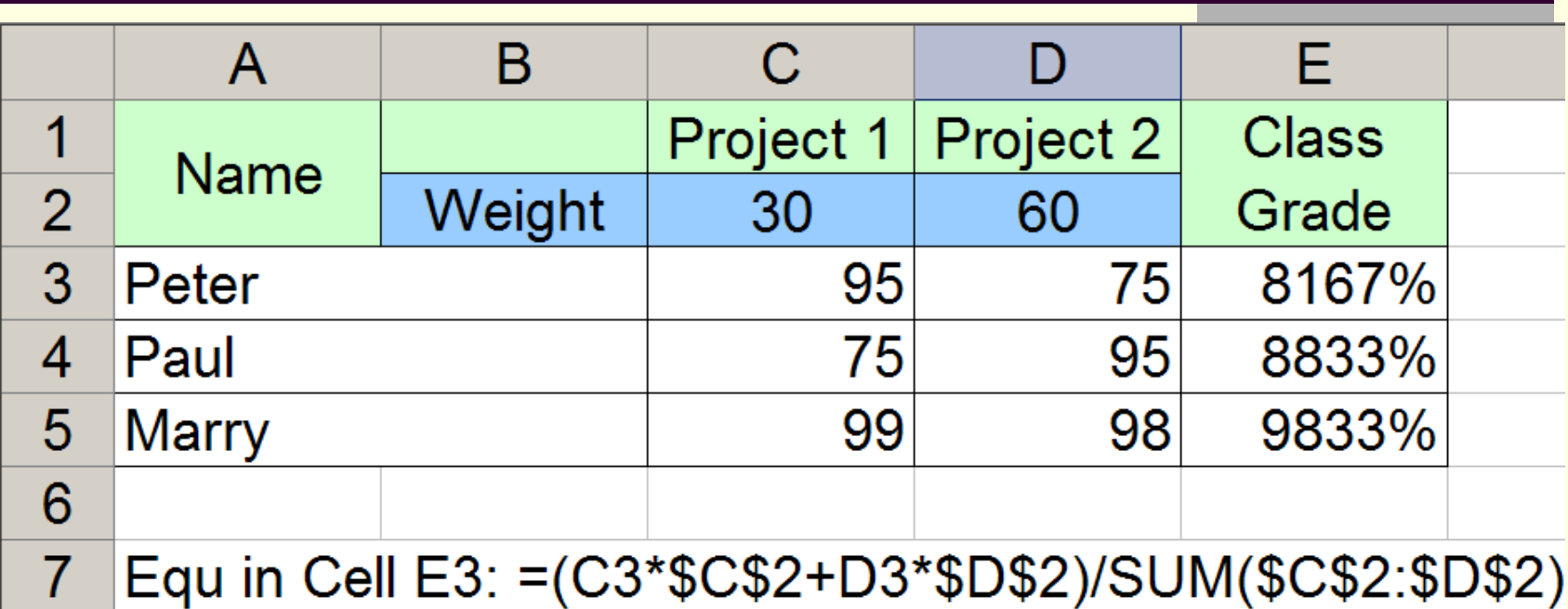

The equation is golden.

The Class Grades are formatted as percentages and are not percentages.

Fix: Either divide by 100 or

Change column C and D to percentages.

## Weighted Mean: All Golden?

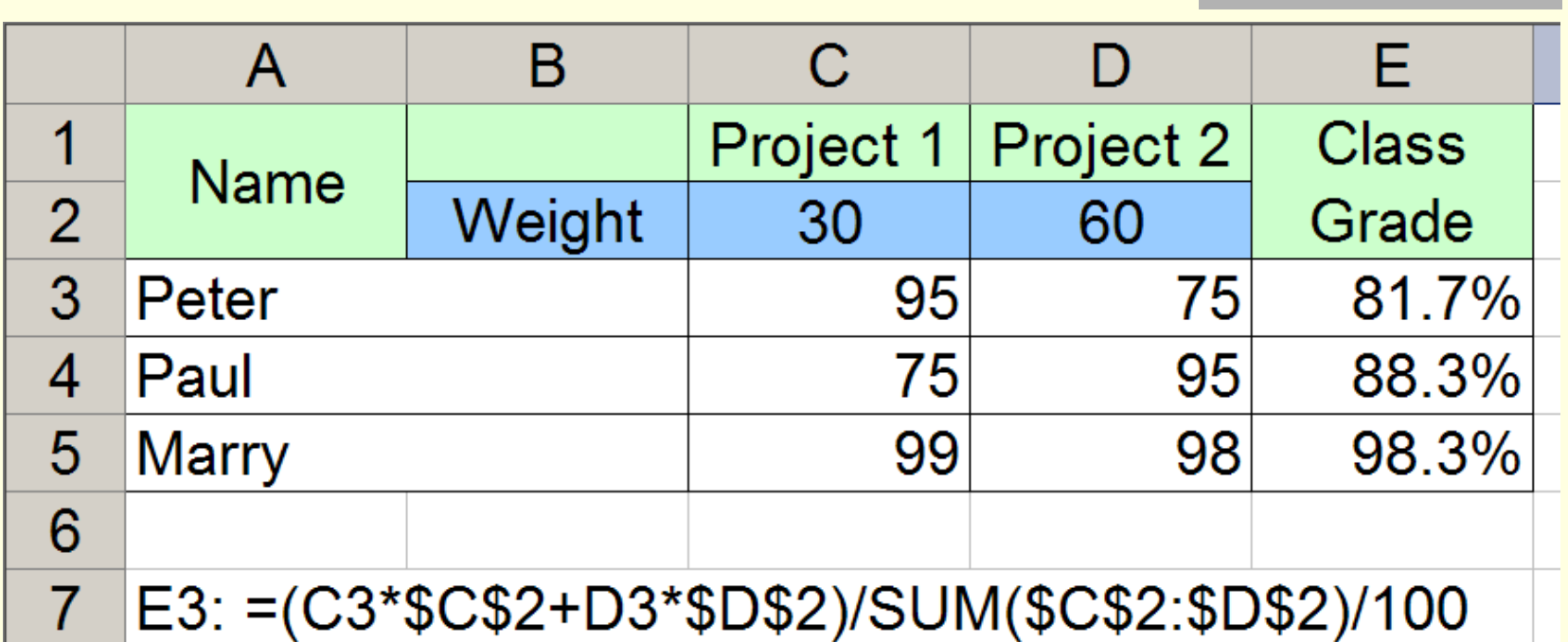

Peter and Paul got the same grades, a 95 and a 75. How come they do not have the same average?

## Quiz: Absolute & Relative References

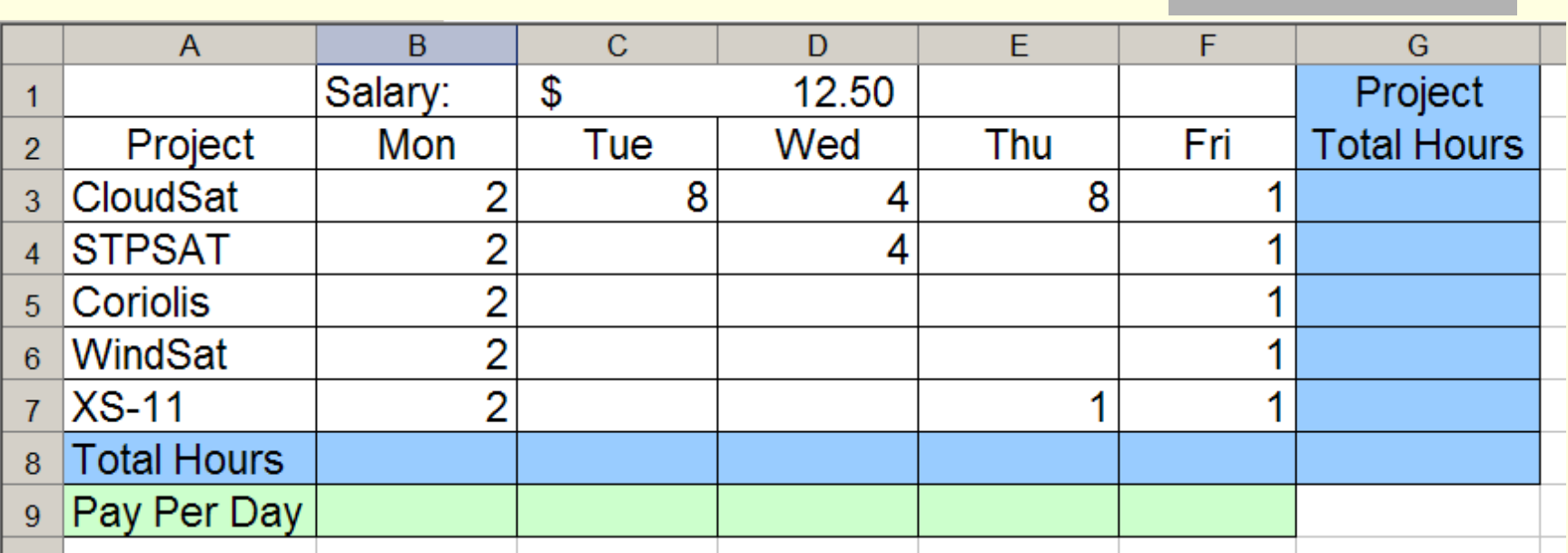

Which formula *entered in B9* can be correctly filled right through F9?

- a) =product(\$B\$8,\$C\$1) d) =product(B8:\$C\$1)
- b) = product( $B8, C$1)$  e) =  $B8*$C$1$
- c) =product(B8:C\$1)

## Quiz: Weighted Mean

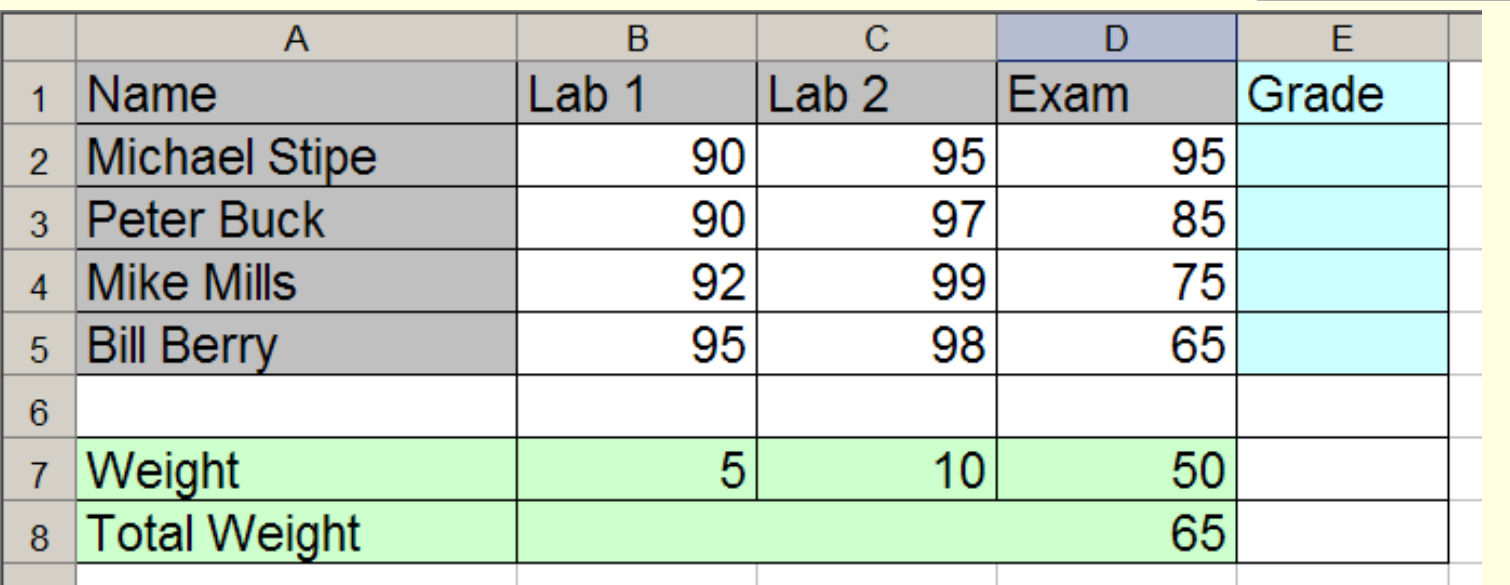

Which equation can be filled down from cell E2, to correctly calculate the weighted mean in cells E2:E5?

- a)  $=(B2*B7 + C2*C7 + D2*D7)/B8$
- b)  $=(B2*SB$7 + C2*SC$7 + D2*SD$7)/$B$8$
- c) =(\$B\$2\*\$B\$7 + \$C\$2\*\$C\$7 + \$D\$2\*\$D\$7)/\$B\$8
- d) =(\$B\$2\*\$B\$7 + \$C\$2\*\$C\$7 + \$D\$2\*\$D\$7)/B8

# Inserting and Renaming Worksheets

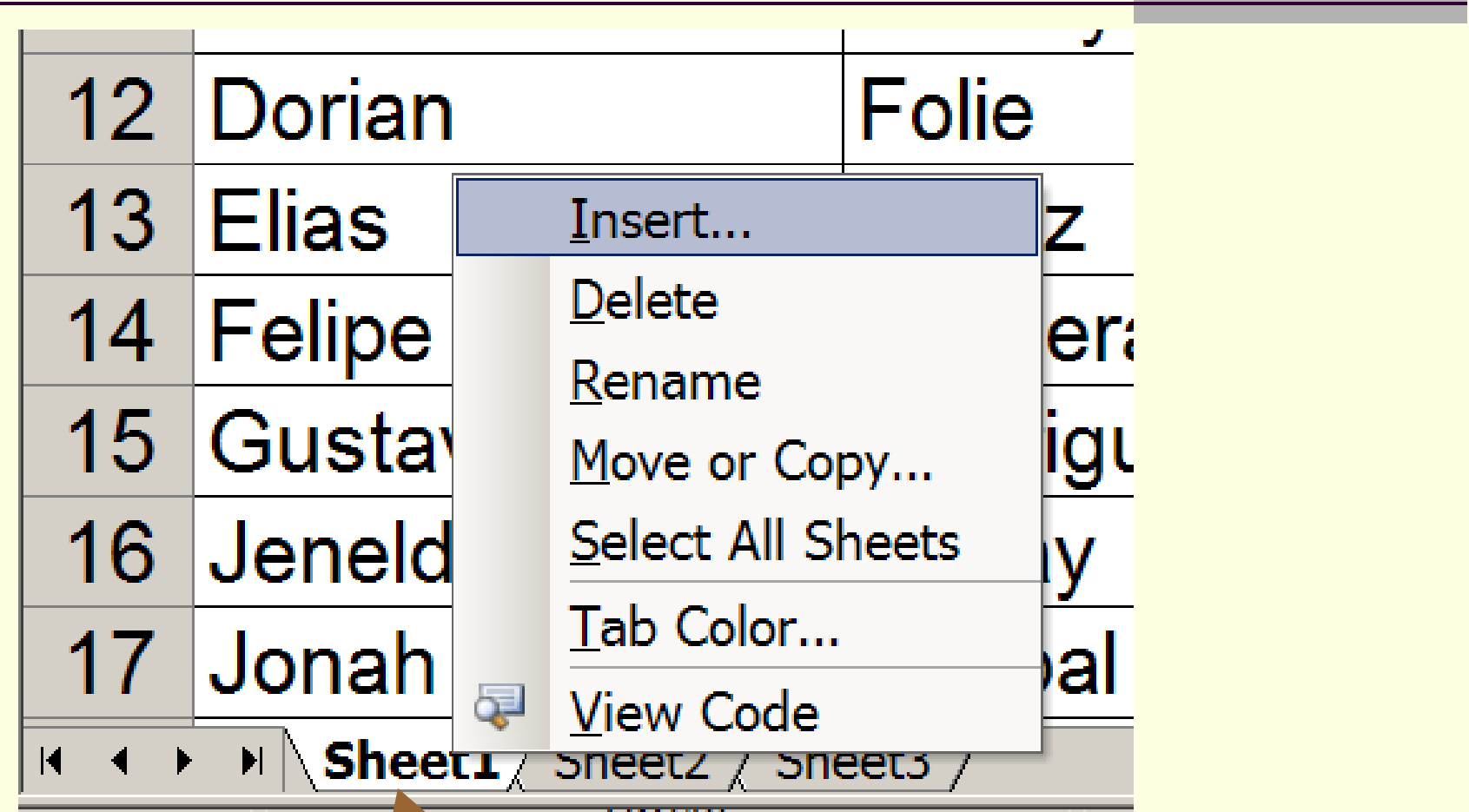

Left click on tab to change worksheets.

Right click on tab to Insert..., Rename, ...

Data →Sort...

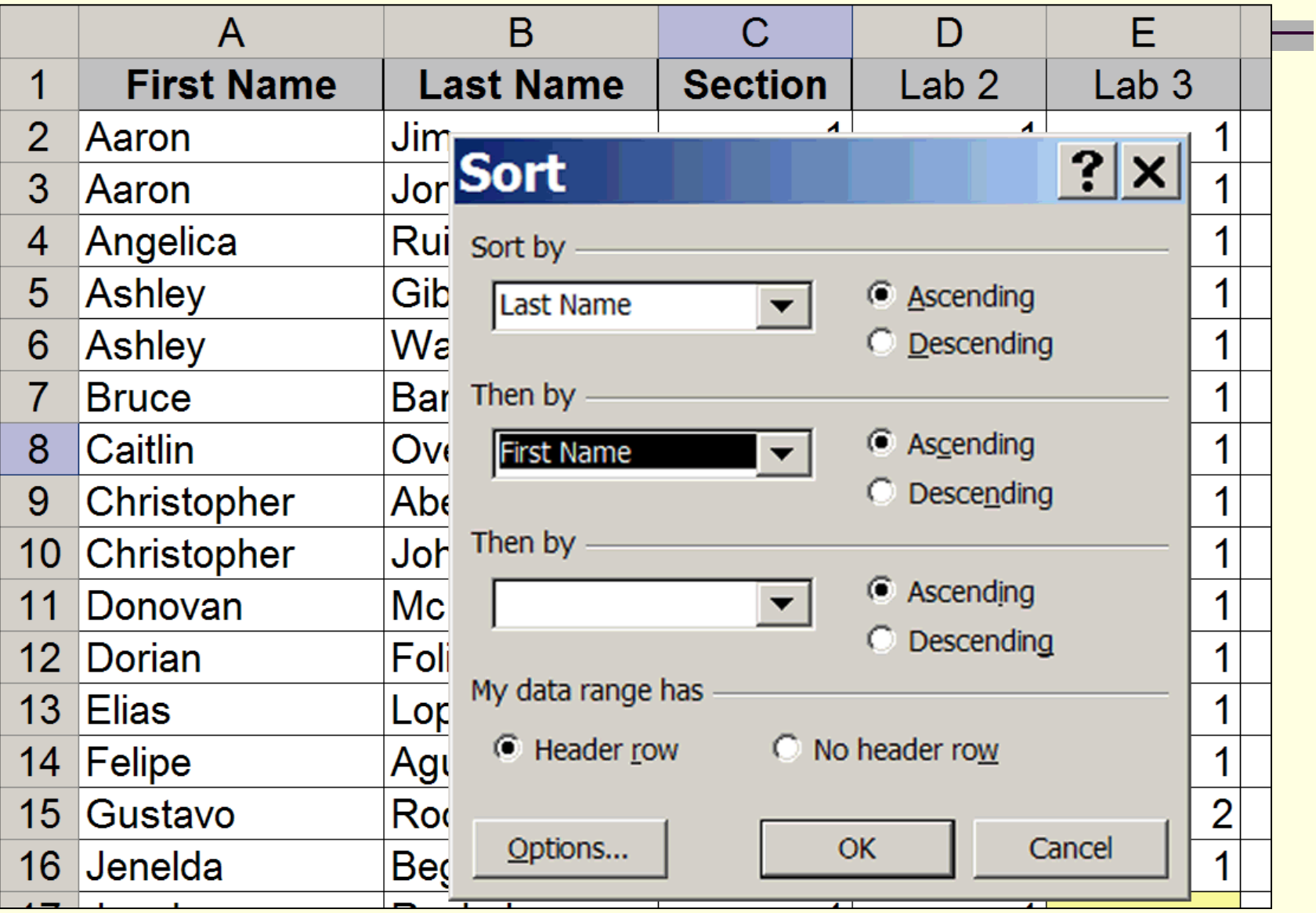

## Quiz: Cell Formatting

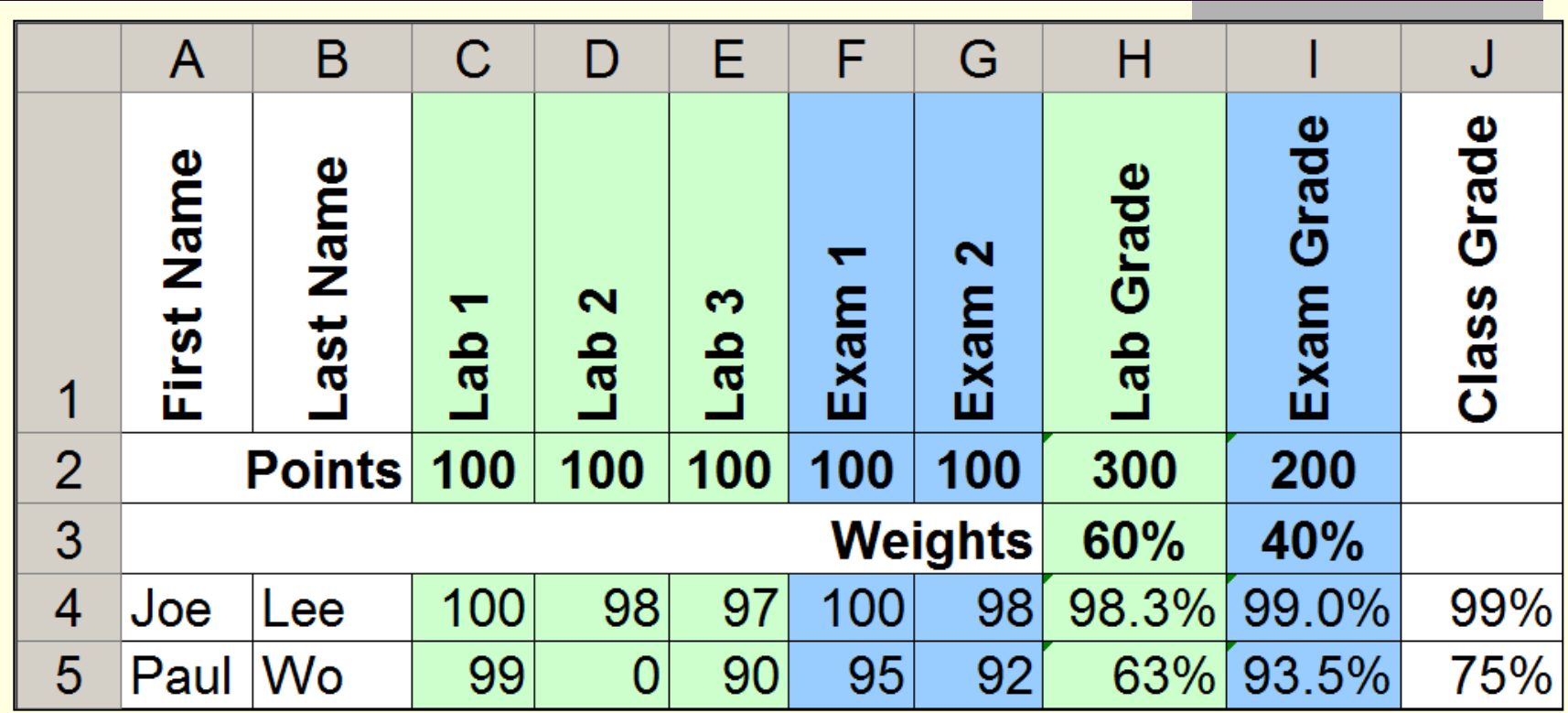

Which Cell is Badly Formatted? a) H2 b) H5 c) I3 d) J4 e) D4